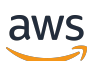

Guida alla portabilità

# Gratuito RTOS

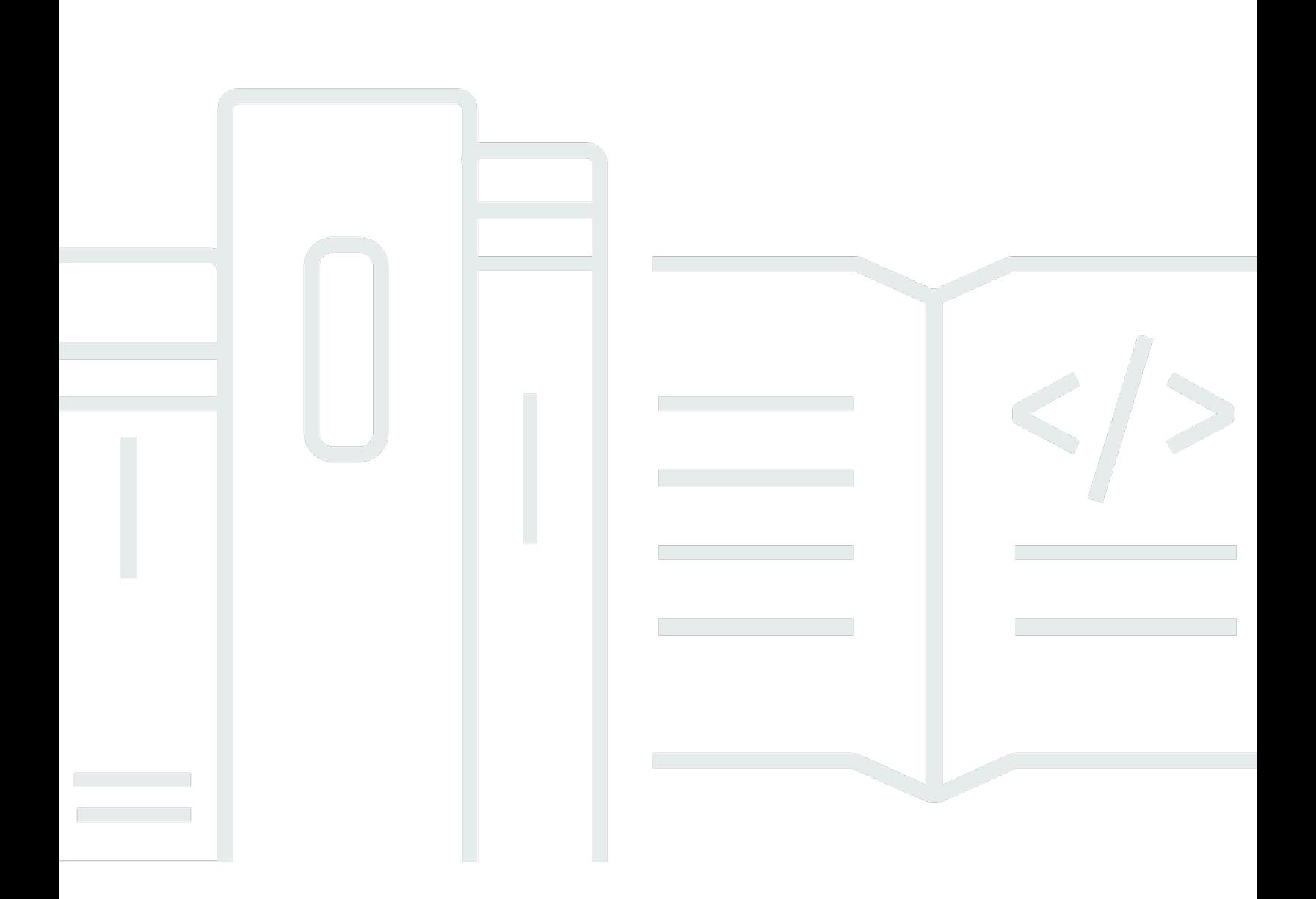

Copyright © 2024 Amazon Web Services, Inc. and/or its affiliates. All rights reserved.

# Gratuito RTOS: Guida alla portabilità

Copyright © 2024 Amazon Web Services, Inc. and/or its affiliates. All rights reserved.

I marchi e l'immagine commerciale di Amazon non possono essere utilizzati in relazione a prodotti o servizi che non siano di Amazon, in una qualsiasi modalità che possa causare confusione tra i clienti o in una qualsiasi modalità che denigri o discrediti Amazon. Tutti gli altri marchi non di proprietà di Amazon sono di proprietà delle rispettive aziende, che possono o meno essere associate, collegate o sponsorizzate da Amazon.

# **Table of Contents**

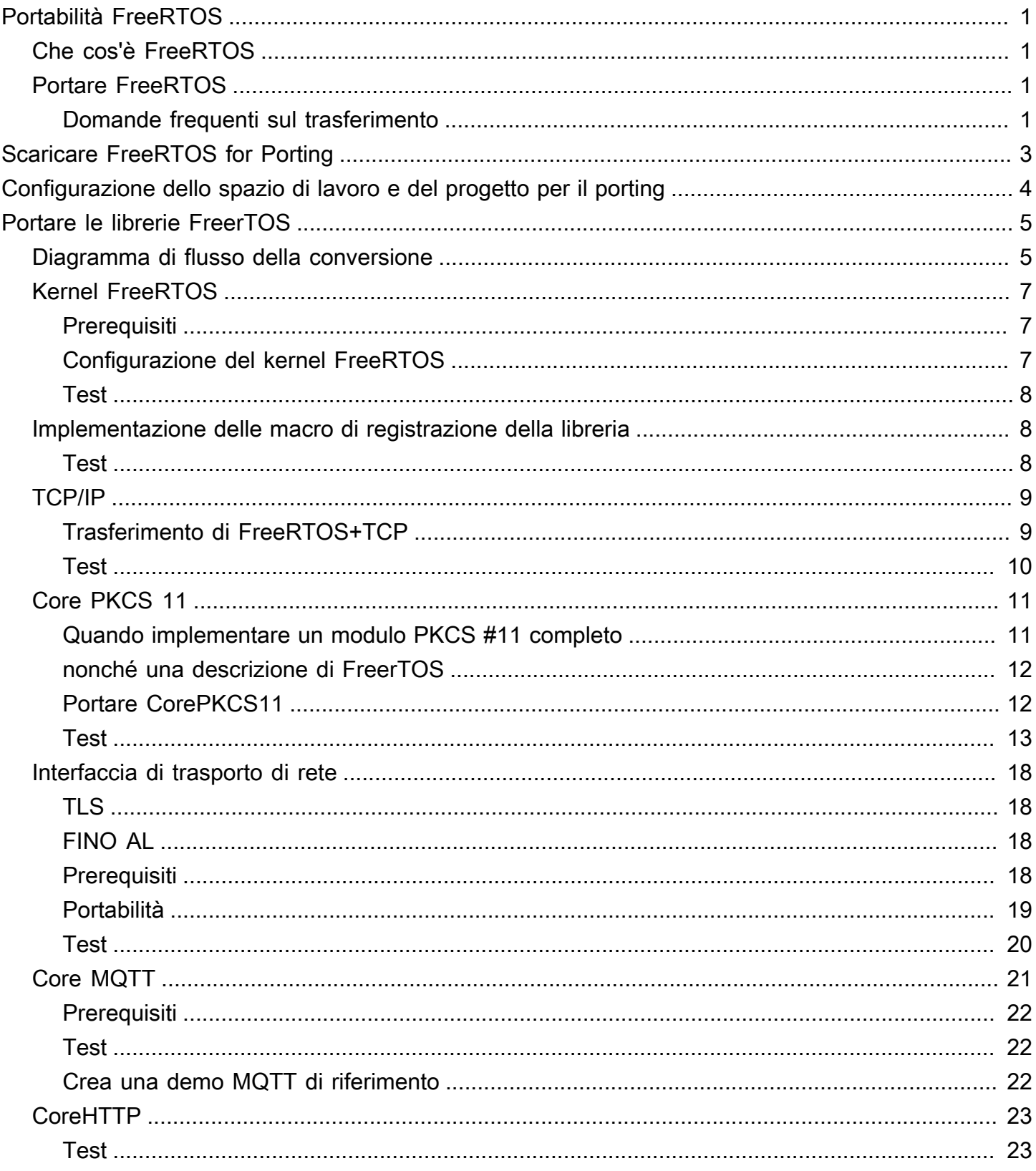

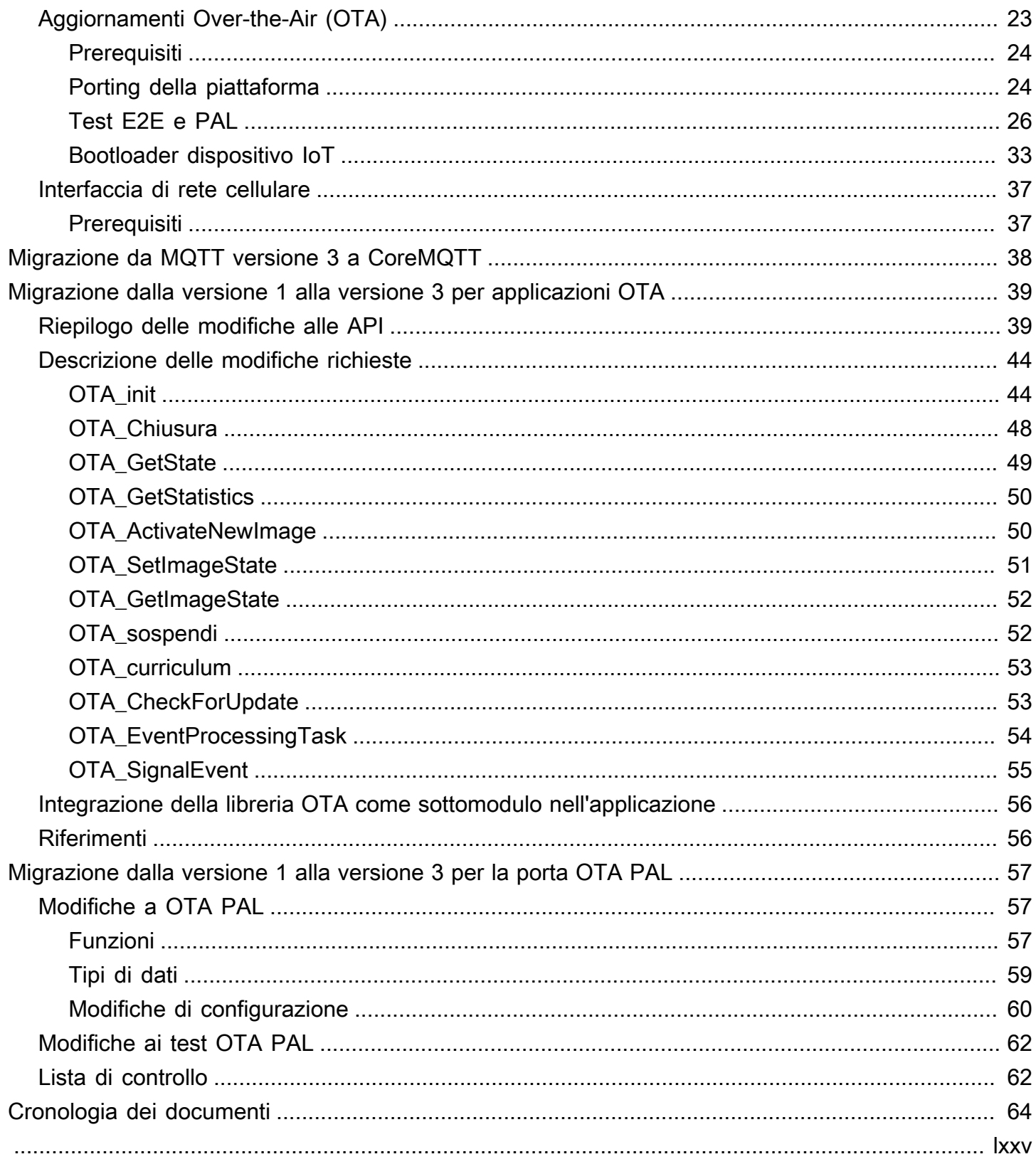

# <span id="page-4-0"></span>Portabilità FreeRTOS

# <span id="page-4-1"></span>Che cos'è FreeRTOS

Sviluppato in collaborazione con le principali società di chip del mondo per un periodo di 20 anni e ora scaricato ogni 170 secondi, FreeRTOS è un sistema operativo in tempo reale (RTOS) leader di mercato per microcontrollori e piccoli microprocessori. Distribuito gratuitamente con la licenza open source MIT, FreeRTOS include un kernel e un set crescente di librerie adatte all'uso in tutti i settori industriali. FreeRTOS è costruito ponendo l'accento sull'affidabilità e sulla facilità d'uso. FreeRTOS include librerie per aggiornamenti di connettività, sicurezza e over-the-air (OTA) e applicazioni demo che dimostrano le funzionalità di FreeRTOS su [schede qualificate.](https://devices.amazonaws.com/search?page=1&sv=freertos)

<span id="page-4-2"></span>Per ulteriori informazioni, consulta [FreeRTOS.](https://www.freertos.org/)

# Portare FreeRTOS sulla tua scheda IoT

Dovrai trasferire le librerie software FreeRTOS sulla tua scheda basata su microcontrollore in base alle sue caratteristiche e alla tua applicazione.

Per trasferire FreeRTOS sul tuo dispositivo

- 1. Segui le istruzioni[Scaricare FreeRTOS for Porting](#page-6-0) per scaricare la versione più recente di FreeRTOS per il porting.
- 2. Segui le istruzioni[Configurazione dello spazio di lavoro e del progetto per il porting](#page-7-0) per configurare i file e le cartelle del download di FreeRTOS per il trasferimento e il test.
- 3. Segui le istruzioni[Portare le librerie FreerTOS](#page-8-0) per trasferire le librerie FreeRTOS sul tuo dispositivo. Ogni argomento di trasferimento include istruzioni sul test dei trasferimenti.

### <span id="page-4-3"></span>Domande frequenti sul trasferimento

Cos'è una porta FreeRTOS?

Una porta FreeRTOS è un'implementazione specifica della scheda di API per le librerie FreeRTOS richieste e il kernel FreeRTOS supportato dalla piattaforma. Il trasferimento consente alle API di funzionare sulla scheda e implementa l'integrazione richiesta con i driver del dispositivo e i BSP che vengono forniti dal fornitore della piattaforma. Inoltre, il trasferimento deve includere

le eventuali modifiche di configurazione (ad esempio, velocità di clock, dimensioni dello stack e dimensioni dell'heap) che sono richieste dalla scheda.

Se hai domande sul porting a cui non trovi risposta in questa pagina o nel resto della Guida alla portabilità di FreeRTOS, [consulta le opzioni di supporto disponibili per FreeRTOS.](https://freertos.org/RTOS-contact-and-support.html)

# <span id="page-6-0"></span>Scaricare FreeRTOS for Porting

Scarica la versione più recente di FreeRTOS o Long Term Support (LTS) da [freertos.org](https://www.freertos.org/a00104.html) o clona da GitHub ([FreeRTOS-LTS\)](https://github.com/FreeRTOS/FreeRTOS-LTS) o ([FreeRTOS\)](https://github.com/FreeRTOS/FreeRTOS).

#### **a** Note

Ti consigliamo di clonare il repository. La clonazione semplifica il recupero degli aggiornamenti dal ramo principale man mano che vengono inviati al repository.

In alternativa, sottomodulare le singole librerie dal repository FreeRTOS o FreeRTOS-LTS. Tuttavia, assicuratevi che le versioni della libreria corrispondano alla combinazione elencata nelmanifest.yml file nel repository FreeRTOS o FreeRTOS-LTS.

Dopo aver scaricato o clonato FreeRTOS, puoi iniziare a trasferire le librerie FreeRTOS sulla tua scheda. Per istruzioni, consulta [Configurazione dello spazio di lavoro e del progetto per il porting](#page-7-0), quindi [Portare le librerie FreerTOS](#page-8-0).

# <span id="page-7-0"></span>Configurazione dello spazio di lavoro e del progetto per il porting

Segui la procedura riportata di seguito per configurare l'area di lavoro e il progetto:

- Usa una struttura di progetto e un sistema di compilazione di tua scelta per importare le librerie FreeRTOS.
- Crea un progetto utilizzando un ambiente di sviluppo integrato (IDE) e una toolchain supportati dalla tua scheda di amministrazione.
- Includi i pacchetti di supporto per schede (BSP) e i driver specifici della scheda nel tuo progetto.

Una volta impostato il tuo spazio di lavoro, puoi iniziare a trasferire le singole librerie FreeRTOS.

# <span id="page-8-0"></span>Portare le librerie FreerTOS

Prima di iniziare il porting, segui le istruzioni riportate all'indirizzo. [Configurazione dello spazio di](#page-7-0) [lavoro e del progetto per il porting](#page-7-0)

[Diagramma di flusso del porting FreerTOS](#page-8-1)Descrive le librerie necessarie per il porting.

Per portare FreerTOS sul tuo dispositivo, segui le istruzioni negli argomenti seguenti.

- 1. [Configurazione di una porta del kernel FreeRTOS](#page-10-0)
- 2. [Implementazione delle macro di registrazione della libreria](#page-11-1)
- 3. [Conversione di uno stack TCP/IP](#page-12-0)
- 4. [Portare l'interfaccia di trasporto di rete](#page-21-0)
- 5. [Portare la libreria CorePKCS11](#page-14-0)
- 6. [Configurazione della libreria CoreMQTT](#page-24-0)
- 7. [Configurazione della libreria CoreHTTP](#page-26-0)
- 8. [Portare la libreria di aggiornamento AWS IoT over-the-air \(OTA\)](#page-26-2)
- 9. [Trasferimento della libreria di interfaccia cellulare](#page-40-0)

# <span id="page-8-1"></span>Diagramma di flusso del porting FreerTOS

Usa il diagramma di flusso di porting qui sotto come aiuto visivo, mentre porti FreerTOS sulla tua scheda.

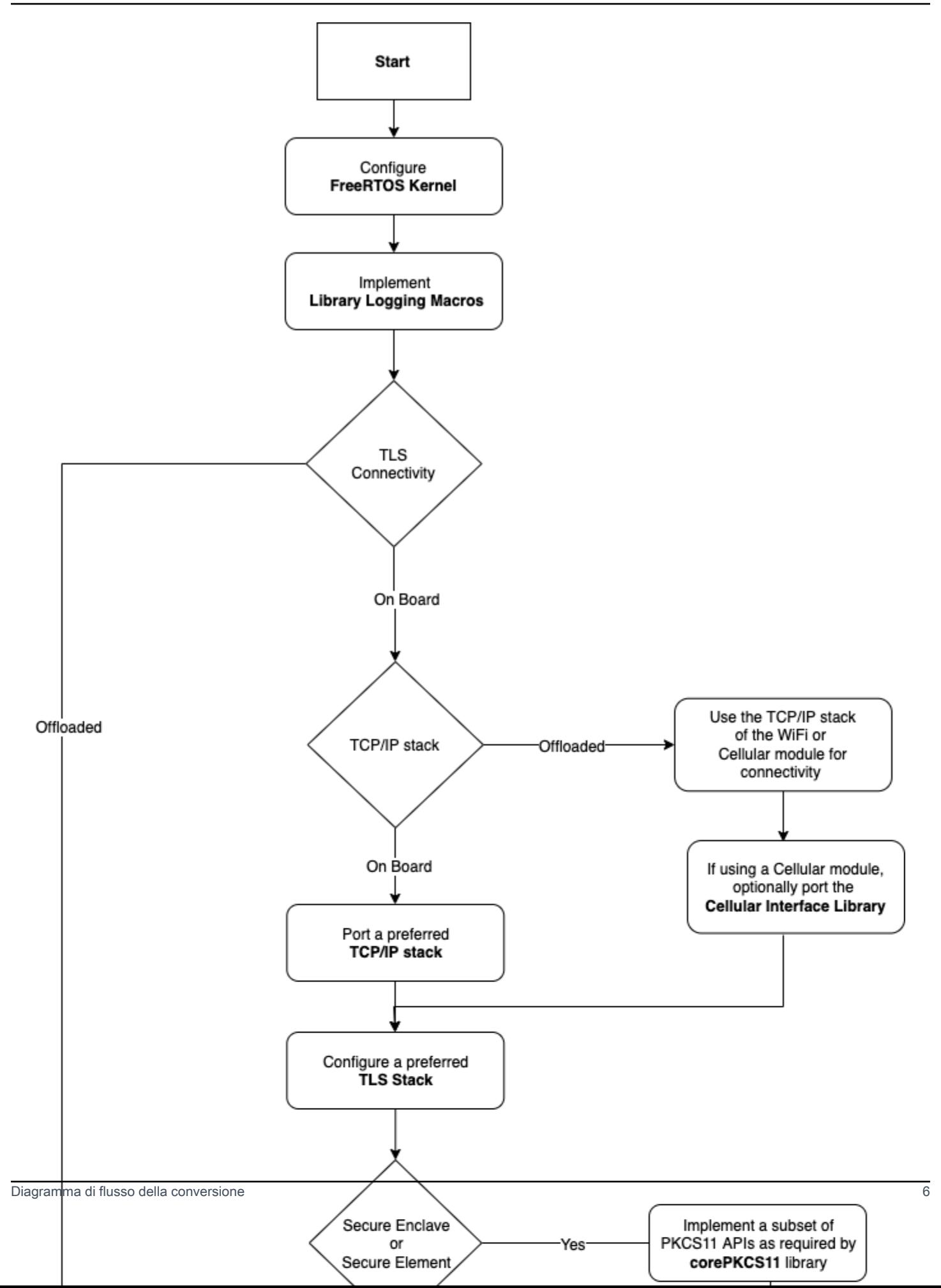

# <span id="page-10-0"></span>Configurazione di una porta del kernel FreeRTOS

Questa sezione fornisce istruzioni per l'integrazione di una porta del kernel FreeRTOS in un progetto di test delle porte FreeRTOS. Per un elenco delle porte kernel disponibili, vedere Porte del [kernel](https://freertos.org/RTOS_ports.html) [FreeRTOS.](https://freertos.org/RTOS_ports.html)

FreeRTOS utilizza il kernel FreeRTOS per le comunicazioni multitasking e interattività. Per ulteriori informazioni, consulta i [fondamenti del kernel FreeRTOS](https://docs.aws.amazon.com/freertos/latest/userguide/dev-guide-freertos-kernel.html) nella Guida per l'utente di FreeRTOS e in [FreeRTOS.org.](https://freertos.org/index.html)

#### **a** Note

La portabilità del kernel FreeRTOS su una nuova architettura non è inclusa in questa documentazione. Se sei interessato, [contatta il team di progettazione di FreeRTOS.](https://freertos.org/RTOS-contact-and-support.html) Per il programma di qualificazione FreeRTOS, sono supportate solo le porte del kernel FreeRTOS esistenti. Le modifiche a queste porte non sono accettate all'interno del programma. Consulta la [politica delle porte del kernel FreeRTOS](https://freertos.org/differences-between-officially-supported-and-contributed-FreeRTOS-code.html) per ulteriori informazioni.

### <span id="page-10-1"></span>**Prerequisiti**

Per configurare il kernel FreeRTOS per il trasferimento, è richiesto quanto segue:

- Una porta ufficiale del kernel FreeRTOS o porte supportate da FreeRTOS per la piattaforma di destinazione.
- Un progetto IDE che include i file del trasferimento del kernel FreeRTOS corretti per la piattaforma di destinazione e il compilatore. Per ulteriori informazioni sulla configurazione di un progetto di test, consulta [Configurazione dello spazio di lavoro e del progetto per il porting.](#page-7-0)

# <span id="page-10-2"></span>Configurazione del kernel FreeRTOS

Il kernel FreeRTOS è personalizzato utilizzando un file di configurazione chiamatoFreeRTOSConfig.h. Questo file specifica le impostazioni della configurazione specifica dell'applicazione per il kernel. Per una descrizione di ciascuna opzione di configurazione, vedere [Personalizzazione](https://freertos.org/a00110.html) su FreerTOS.org.

Per configurare il kernel FreeRTOS in modo che funzioni con il tuo dispositivoFreeRTOSConfig.h, includi e modifica eventuali configurazioni FreeRTOS aggiuntive.

Per una descrizione di ciascuna opzione di configurazione, vedere Configurazioni di [personalizzazione](https://freertos.org/a00110.html) su FreerTOS.org.

### <span id="page-11-0"></span>Test

- Esegui una semplice attività FreeRTOS per registrare un messaggio nella console di output seriale.
- Verifica che il messaggio venga inviato alla console come previsto.

# <span id="page-11-1"></span>Implementazione delle macro di registrazione della libreria

Le librerie FreeRTOS utilizzano le seguenti macro di registrazione, elencate in ordine crescente di verbosità.

- LogError
- LogWarn
- LogInfo
- LogDebug

È necessario fornire una definizione per tutte le macro. Le raccomandazioni sono:

- Le macro devono supportare la registrazione degliC89 stili.
- La registrazione dovrebbe essere sicura per ogni thread. Le righe di registro di più attività non devono interlacciarsi tra loro.
- Le API di registrazione non devono bloccarsi e devono liberare le attività dell'applicazione dal blocco sull'I/O.

Consulta la [funzionalità di registrazione](https://www.freertos.org/logging.html) su FreerTOS.org per le specifiche di implementazione. Puoi vedere un'implementazione in questo [esempio.](https://github.com/FreeRTOS/lab-iot-reference-nxp-rt1060/tree/main/examples/common/logging)

### <span id="page-11-2"></span>Test

- Esegui un test con più attività per verificare che i log non si interlascino.
- Esegui un test per verificare che le API di registrazione non si blocchino sull'I/O.
- Prova le macro di registrazione con vari standard, come la registrazione degliC89, C99 stili.

• Prova le macro di registrazione impostando diversi livelli di registro, ad esempioDebugInfo,Error, eWarning.

# <span id="page-12-0"></span>Conversione di uno stack TCP/IP

Questa sezione fornisce istruzioni per il trasferimento e il test degli stack TCP/IP integrati. Se la tua piattaforma trasferisce le funzionalità TCP/IP e TLS su un processore o modulo di rete separato, puoi saltare questa sezione sulla portabilità e visitare[Portare l'interfaccia di trasporto di rete.](#page-21-0)

[FreeRTOS+TCPè](https://www.freertos.org/FreeRTOS-Plus/FreeRTOS_Plus_TCP/index.html) uno stack TCP/IP nativo per il kernel FreeRTOS. FreeRTOS+TCP è sviluppato e gestito dal team di ingegneri di FreeRTOS ed è lo stack TCP/IP consigliato da utilizzare con FreeRTOS. Per ulteriori informazioni, consulta [Trasferimento di FreeRTOS+TCP](#page-12-1). In alternativa, puoi utilizzare lo stack TCP/IP di terze parti[lWIP.](https://savannah.nongnu.org/projects/lwip/) Le istruzioni di test fornite in questa sezione utilizzano i test dell'interfaccia di trasporto per il testo normale TCP e non dipendono dallo stack TCP/IP specifico implementato.

### <span id="page-12-1"></span>Trasferimento di FreeRTOS+TCP

FreeRTOS+TCP è uno stack TCP/IP nativo per il kernel FreeRTOS. Per ulteriori informazioni, consulta [FreeRTOS.org.](https://www.freertos.org/FreeRTOS-Plus/FreeRTOS_Plus_TCP/)

### **Prerequisiti**

Per trasferire la libreria FreeRTOS+TCP, è richiesto quanto segue:

• Un progetto IDE che include i driver Ethernet o Wi-Fi forniti dal fornitore.

Per ulteriori informazioni sulla configurazione di un progetto di test, consulta [Configurazione dello](#page-7-0)  [spazio di lavoro e del progetto per il porting](#page-7-0).

• Una configurazione convalidata del kernel FreeRTOS

Per le informazioni relative alla configurazione del kernel FreeRTOS per la propria piattaforma, consulta [Configurazione di una porta del kernel FreeRTOS.](#page-10-0)

### Portabilità

Prima di iniziare il porting della libreria FreeRTOS+TCP, controll[aGitHubd](https://github.com/FreeRTOS/FreeRTOS-Plus-TCP/tree/main/source/portable/NetworkInterface)irectory per vedere se esiste già una porta per la tua scheda.

Se un trasferimento non esiste, procedi nel modo seguente:

- 1. Seguire le istruzioni [Porting FreeRTOS+TCP to a Different Microcontroller](https://www.freertos.org/FreeRTOS-Plus/FreeRTOS_Plus_TCP/Embedded_Ethernet_Porting.html) su FreeRTOS.org per trasferire FreeRTOS+TCP nel dispositivo.
- 2. Se necessario, seguire le istruzioni [Porting FreeRTOS+TCP a un nuovo Embedded C Compiler](https://www.freertos.org/FreeRTOS-Plus/FreeRTOS_Plus_TCP/Embedded_Compiler_Porting.html) su FreeRTOS.org per trasferire FreeRTOS+TCP in un nuovo compilatore.
- 3. Implementa una nuova porta che utilizza i driver Ethernet o Wi-Fi forniti dal fornitore in un file chiamatoNetworkInterface.c. Visita la[GitHub](https://github.com/FreeRTOS/FreeRTOS-Plus-TCP/tree/main/source/portable/NetworkInterface/board_family)archivio per un modello.

Dopo aver creato una porta o se esiste già una porta, creaFreeRTOSIPConfig.he modifica le opzioni di configurazione in modo che siano corrette per la tua piattaforma. Per ulteriori informazioni sulle opzioni di configurazione, consulta [FreeRTOS+TCP Configuration](https://www.freertos.org/FreeRTOS-Plus/FreeRTOS_Plus_TCP/TCP_IP_Configuration.html) su FreeRTOS.org.

### <span id="page-13-0"></span>Test

Sia che tu usi la libreria FreeRTOS+TCP o una libreria di terze parti, segui i passaggi seguenti per il test:

- Fornire un'implementazione perconnect/disconnect/send/receiveAPI nei test delle interfacce di trasporto.
- Configura un server echo in modalità di connessione TCP in testo normale ed esegui i test dell'interfaccia di trasporto.

#### **a** Note

Per qualificare ufficialmente un dispositivo per FreeRTOS, se la tua architettura richiede il port di uno stack software TCP/IP, devi convalidare il codice sorgente portato del dispositivo rispetto ai test dell'interfaccia di trasporto in modalità di connessione TCP in testo normale conAWS IoT Device Tester. Segui le istruzioni in[UsandoAWS IoT Device Testerper](https://docs.aws.amazon.com/freertos/latest/userguide/device-tester-for-freertos-ug.html)  [FreeRTOSn](https://docs.aws.amazon.com/freertos/latest/userguide/device-tester-for-freertos-ug.html)elGuida per l'utente di FreeRTOSda configurareAWS IoT Device Testerper la convalida delle porte. Per testare la porta di una libreria specifica, il gruppo di test corretto deve essere abilitato nel device. json file nella configs cartella Device Tester.

# <span id="page-14-0"></span>Portare la libreria CorePKCS11

Il Public Key Cryptography Standard #11 definisce un'API indipendente dalla piattaforma per gestire e utilizzare i token crittografici. [IMMAGINI 11s](https://en.wikipedia.org/wiki/PKCS_11)i riferisce allo standard e alle API da esso definite. L'API crittografica PKCS #11 astrae l'archiviazione delle chiavi, le proprietà get/set per gli oggetti crittografici e la semantica delle sessioni. È ampiamente utilizzata per manipolare oggetti crittografici comuni. Le sue funzioni consentono al software applicativo di utilizzare, creare, modificare ed eliminare oggetti crittografici, senza esporre tali oggetti alla memoria dell'applicazione.

Le librerie FreerTOS e le integrazioni di riferimento utilizzano un sottoinsieme dello standard di interfaccia PCKS #11, con particolare attenzione alle operazioni che coinvolgono chiavi asimmetriche, generazione di numeri casuali e hashing. La tabella seguente elenca i casi d'uso e le API PKCS #11 richieste da supportare.

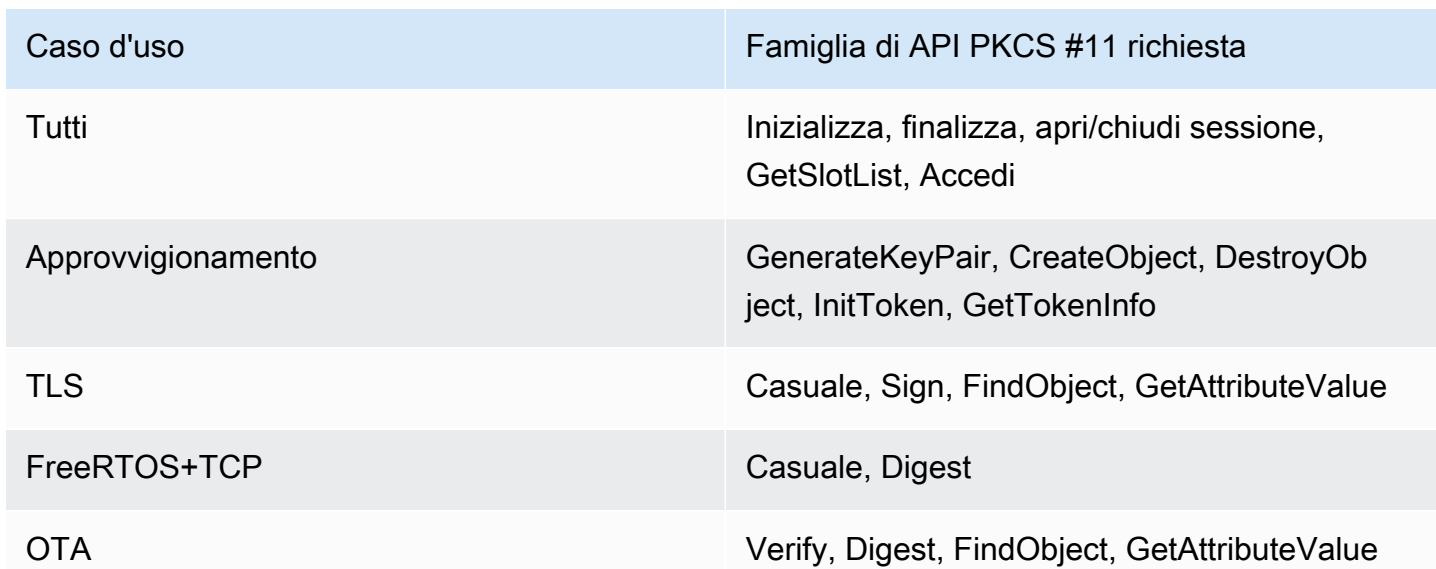

Casi d'uso

### <span id="page-14-1"></span>Quando implementare un modulo PKCS #11 completo

L'archiviazione di chiavi private nella memoria flash per scopi generici può essere utile nella valutazione e creazione rapida di prototipi di scenari. Si consiglia di utilizzare hardware crittografico dedicato per ridurre le minacce di furto di dati e duplicazione dei dispositivi negli scenari di produzione. L'hardware di crittografia include componenti con caratteristiche che impediscono l'esportazione di chiavi segrete di crittografia. Per supportare ciò, dovrai implementare un sottoinsieme di PKCS #11 necessario per lavorare con le librerie FreerTOS come definito nella tabella precedente.

### <span id="page-15-0"></span>nonché una descrizione di FreerTOS

La libreria CorePKCS11 contiene un'implementazione basata su software dell'interfaccia (API) PKCS #11 che utilizza la funzionalità crittografica fornita da[Incorpora TLS.](https://tls.mbed.org/) Viene fornito per scenari di prototipazione e valutazione rapida in cui l'hardware non dispone di un hardware crittografico dedicato. In questo caso, è sufficiente implementare CorePKCS11 PAL per far funzionare l'implementazione basata sul software CorePKCS11 con la piattaforma hardware in uso.

# <span id="page-15-1"></span>Portare CorePKCS11

Dovrai disporre di implementazioni per leggere e scrivere oggetti crittografici nella memoria non volatile (NVM), come la memoria flash integrata. Gli oggetti crittografici devono essere archiviati in una sezione di NVM che non è inizializzata e non viene cancellata durante la riprogrammazione del dispositivo. Gli utenti della libreria CorePKCS11 forniranno ai dispositivi le credenziali e quindi riprogrammeranno il dispositivo con una nuova applicazione che accede a tali credenziali tramite l'interfaccia CorePKCS11. Le porte PAL CorePKCS11 devono fornire una posizione in cui archiviare:

- nonché un certificato client del dispositivo
- La chiave privata del client del dispositivo
- La chiave pubblica del client del dispositivo
- Una CA root affidabile
- Una chiave pubblica per la verifica del codice (o un certificato che contiene la chiave pubblica per la verifica del codice) per un bootloader sicuro e over-the-air aggiornamenti (OTA)
- Un certificato di approvvigionamento Just-In-Time

Includi[il file di intestazionee](https://github.com/FreeRTOS/corePKCS11/blob/main/source/include/core_pkcs11_pal.h) implementa le API PAL definite.

#### API PAL

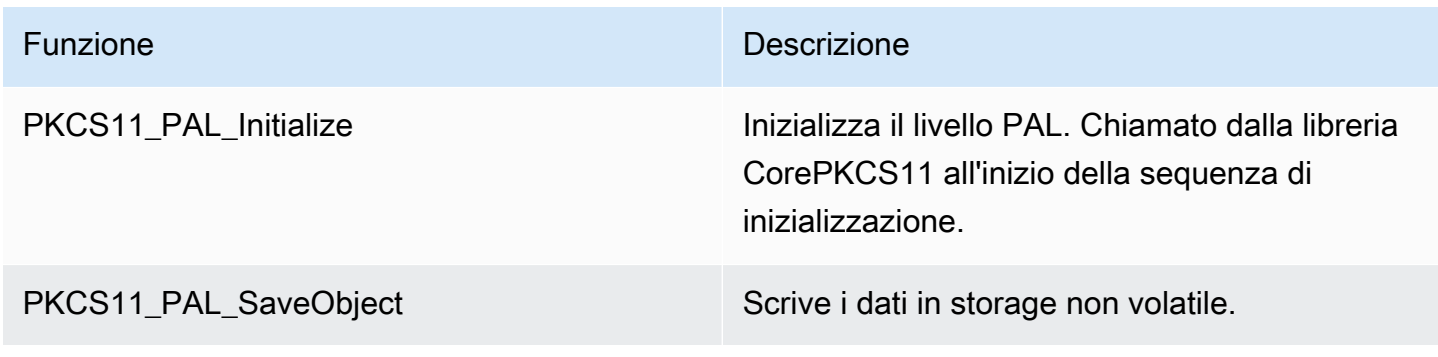

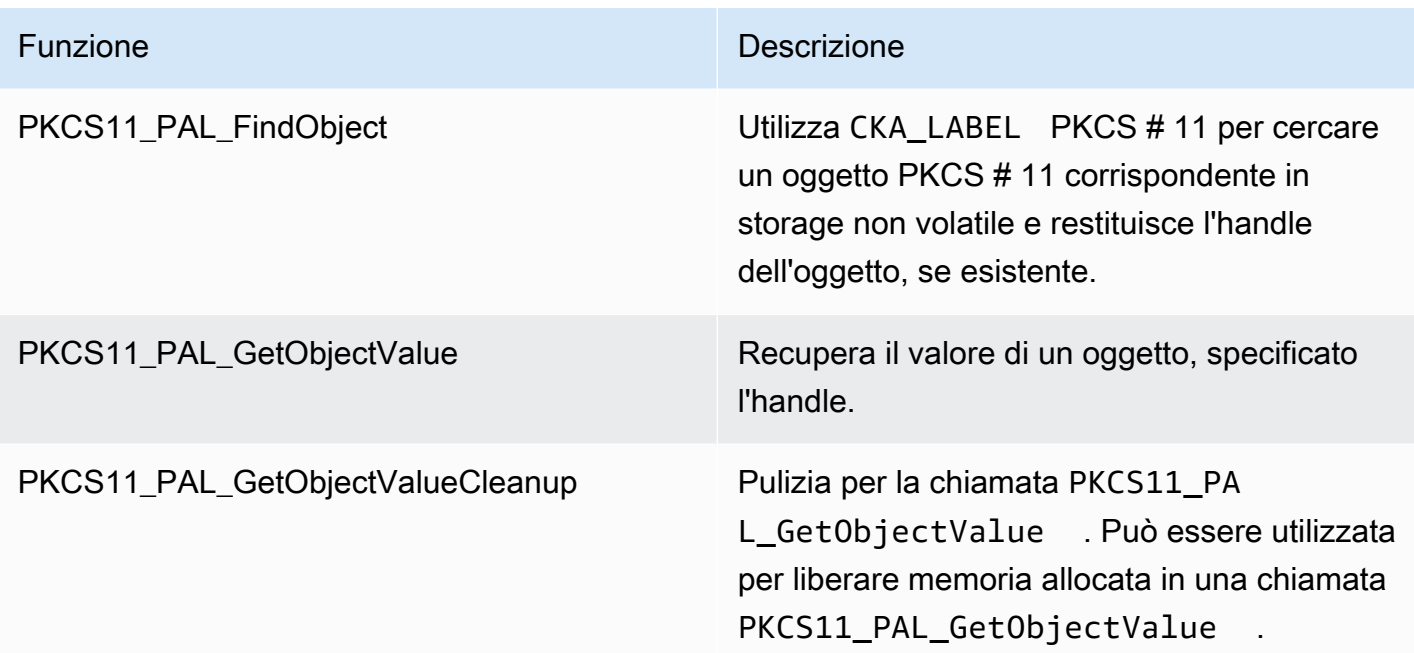

### <span id="page-16-0"></span>Test

Se utilizzi la libreria FreerTOS CorePKCS11 o implementi il sottoinsieme richiesto di API PKCS11, devi superare i test FreerTOS PKCS11. Questi verificano se le funzioni richieste per le librerie FreerTOS funzionano come previsto.

nonché una descrizione di come eseguire localmente i test FreerTOS nonché una descrizione di come testare le qualifiche.

### **Prerequisiti**

Per configurare i test FreerTOS PKCS11, è necessario implementare quanto segue.

- Una porta supportata di API PKCS11.
- Un'implementazione delle funzioni della piattaforma per i test di qualificazione FreerTOS che includono quanto segue:
	- FRTest\_ThreadCreate
	- FRTest\_ThreadTimedJoin
	- FRTest\_MemoryAlloc
	- FRTest\_MemoryFree

(nonché una descrizione d[iREADME.mdf](https://github.com/FreeRTOS/FreeRTOS-Libraries-Integration-Tests/tree/main/src/pkcs11)ile per i test di integrazione delle librerie FreerTOS per PKCS #11 su GitHub.)

### Test di portabilità

- Inserisci[Test di integrazione delle librerie ERTOS gratuitic](https://github.com/FreeRTOS/FreeRTOS-Libraries-Integration-Tests/tree/main/src/pkcs11)ome sottomodulo del tuo progetto. Il sottomodulo può essere inserito in qualsiasi directory del progetto, purché possa essere creato.
- Copiaconfig\_template/test\_execution\_config\_template.heconfig\_template/ test\_param\_config\_template.hin una posizione del progetto nel percorso di creazione e rinominali intest\_execution\_config.hetest\_param\_config.h.
- Includi i file pertinenti nel sistema di compilazione. Se si utilizzaCMake,qualification\_test.cmakeesrc/pkcs11\_tests.cmakepuò essere usato per includere file pertinenti.
- IMPLEMENTAREUNITY OUTPUT CHARin modo che i registri degli output dei test e i registri dei dispositivi non si interlacciano.
- Integra MbedTLS, che verifica il risultato dell'operazione cryptoki.
- ChiamaRunQualificationTest()dall'applicazione.

### Configurazione dei test

La suite di test PKCS11 deve essere configurata in base all'implementazione PKCS11. nonché una descrizione di come eseguire i test PKCS11 nellatest\_param\_config.hfile di intestazione.

Configurazioni di test PKSC11

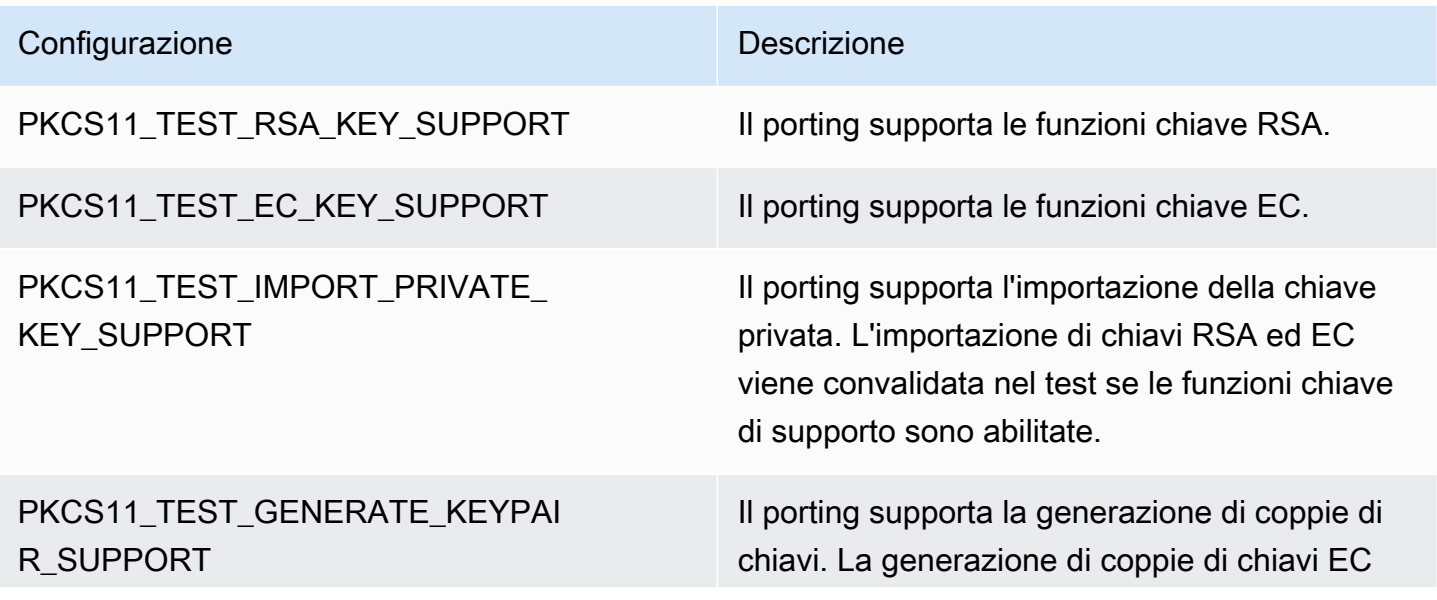

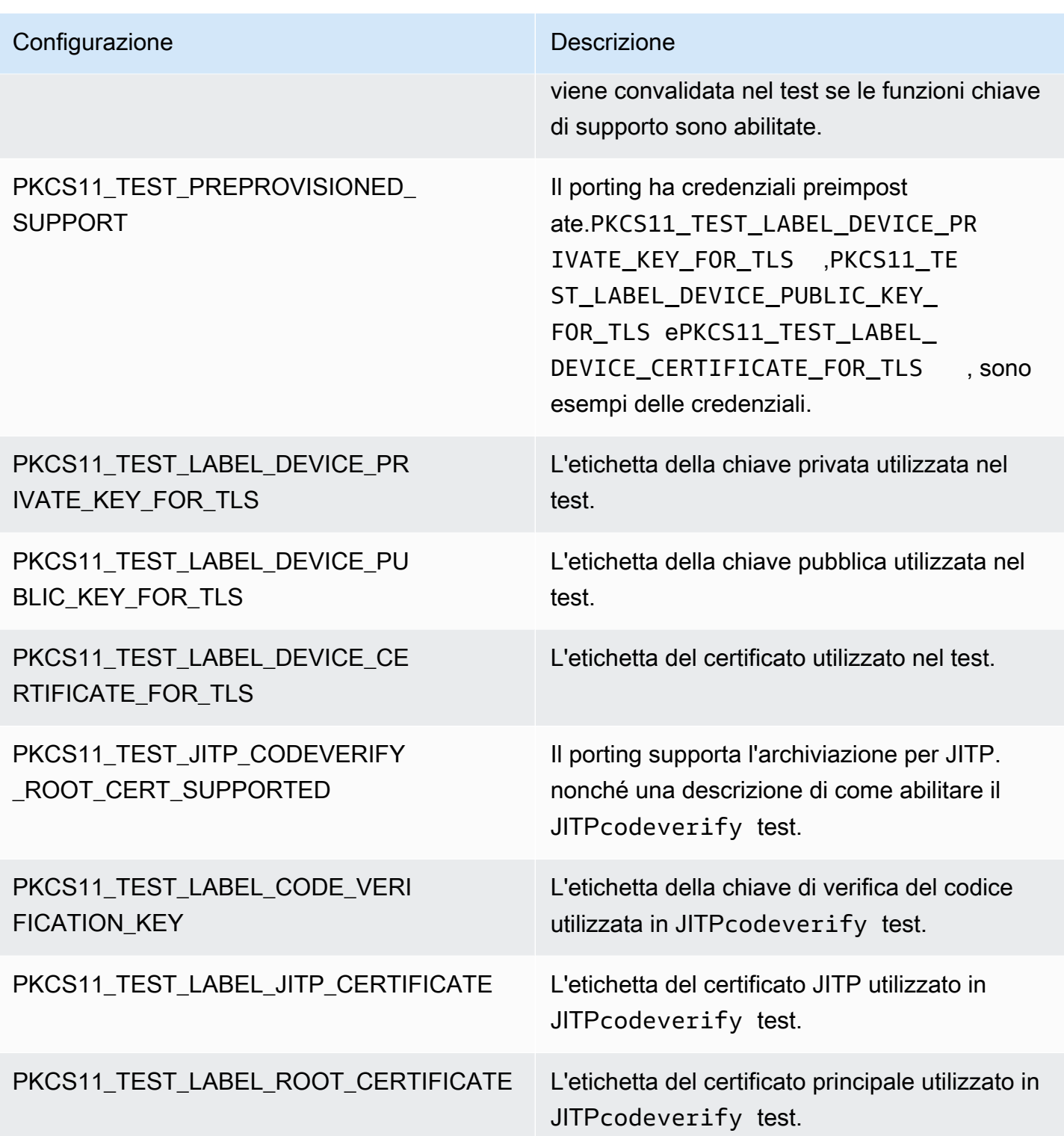

Le librerie FreerTOS e le integrazioni di riferimento devono supportare almeno una configurazione di funzioni chiave come le chiavi RSA o Elliptic curve e un meccanismo di provisioning chiave supportato dalle API PKCS11. Il test deve abilitare le seguenti configurazioni:

- nonché una delle seguenti configurazioni di funzioni chiave:
	- PKCS11\_TEST\_RSA\_KEY\_SUPPORT
	- PKCS11\_TEST\_EC\_KEY\_SUPPORT
- nonché una delle seguenti configurazioni di provisioning chiave:
	- PKCS11\_TEST\_IMPORT\_PRIVATE\_KEY\_SUPPORT
	- PKCS11 TEST GENERATE KEYPAIR SUPPORT
	- PKCS11\_TEST\_PREPROVISIONED\_SUPPORT

Il test delle credenziali del dispositivo preimpostato deve essere eseguito nelle seguenti condizioni:

- PKCS11\_TEST\_PREPROVISIONED\_SUPPORTdeve essere abilitato e gli altri meccanismi di provisioning devono essere disabilitati.
- Inoltre, solo una funzione chiavePKCS11\_TEST\_RSA\_KEY\_SUPPORToPKCS11\_TEST\_EC\_KEY\_SUPPORT, è abilitato.
- Imposta le etichette dei tasti preimpostate in base alla tua funzione chiave, tra cuiPKCS11\_TEST\_LABEL\_DEVICE\_PRIVATE\_KEY\_FOR\_TLS,PKCS11\_TEST\_LABEL\_DEVICE\_PUBLIC\_ Queste credenziali devono esistere prima di eseguire il test.

Potrebbe essere necessario eseguire il test più volte con configurazioni diverse, se l'implementazione supporta credenziali preimpostate e altri meccanismi di provisioning.

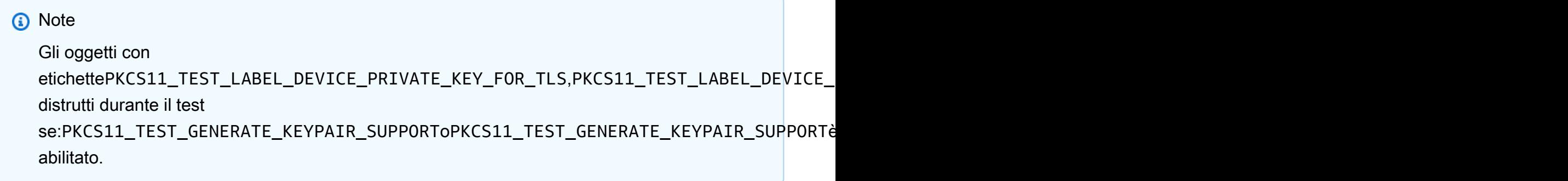

#### Esecuzione di test.

Questa sezione descrive come testare localmente l'interfaccia PKCS11 con i test di qualificazione. nonché una descrizione di come automatizzare l'esecuzione. Ved[iAWS IoT Device Testerper](https://docs.aws.amazon.com/freertos/latest/userguide/device-tester-for-freertos-ug.html)  [FreerTOS](https://docs.aws.amazon.com/freertos/latest/userguide/device-tester-for-freertos-ug.html)nelnonché una guida per l'utente di FreerTOSper i dettagli.

nonché una descrizione di come eseguire i test:

- Apriretest\_execution\_config.he definisciCORE\_PKCS11\_TEST\_ENABLEDa 1.
- Crea e installa l'applicazione sul tuo dispositivo per eseguirla. I risultati del test vengono inviati alla porta seriale.

nonché un esempio del risultato del test di uscita.

```
TEST(Full_PKCS11_StartFinish, PKCS11_StartFinish_FirstTest) PASS
TEST(Full_PKCS11_StartFinish, PKCS11_GetFunctionList) PASS
TEST(Full_PKCS11_StartFinish, PKCS11_InitializeFinalize) PASS
TEST(Full_PKCS11_StartFinish, PKCS11_GetSlotList) PASS
TEST(Full_PKCS11_StartFinish, PKCS11_OpenSessionCloseSession) PASS
TEST(Full_PKCS11_Capabilities, PKCS11_Capabilities) PASS
TEST(Full_PKCS11_NoObject, PKCS11_Digest) PASS
TEST(Full_PKCS11_NoObject, PKCS11_Digest_ErrorConditions) PASS
TEST(Full_PKCS11_NoObject, PKCS11_GenerateRandom) PASS
TEST(Full_PKCS11_NoObject, PKCS11_GenerateRandomMultiThread) PASS
TEST(Full_PKCS11_RSA, PKCS11_RSA_CreateObject) PASS
TEST(Full_PKCS11_RSA, PKCS11_RSA_FindObject) PASS
TEST(Full_PKCS11_RSA, PKCS11_RSA_GetAttributeValue) PASS
TEST(Full_PKCS11_RSA, PKCS11_RSA_Sign) PASS
TEST(Full_PKCS11_RSA, PKCS11_RSA_FindObjectMultiThread) PASS
TEST(Full_PKCS11_RSA, PKCS11_RSA_GetAttributeValueMultiThread) PASS
TEST(Full_PKCS11_RSA, PKCS11_RSA_DestroyObject) PASS
TEST(Full_PKCS11_EC, PKCS11_EC_GenerateKeyPair) PASS
TEST(Full_PKCS11_EC, PKCS11_EC_CreateObject) PASS
TEST(Full_PKCS11_EC, PKCS11_EC_FindObject) PASS
TEST(Full_PKCS11_EC, PKCS11_EC_GetAttributeValue) PASS
TEST(Full_PKCS11_EC, PKCS11_EC_Sign) PASS
TEST(Full_PKCS11_EC, PKCS11_EC_Verify) PASS
TEST(Full_PKCS11_EC, PKCS11_EC_FindObjectMultiThread) PASS
TEST(Full_PKCS11_EC, PKCS11_EC_GetAttributeValueMultiThread) PASS
TEST(Full_PKCS11_EC, PKCS11_EC_SignVerifyMultiThread) PASS
TEST(Full_PKCS11_EC, PKCS11_EC_DestroyObject) PASS
  -----------------------
27 Tests 0 Failures 0 Ignored
OK
```
Il test è completato quando tutti i test vengono superati.

#### **a** Note

Per qualificare ufficialmente un dispositivo per FreerTOS, devi convalidare il codice sorgente del dispositivo portato conAWS IoT Device Tester. nonché una descrizione di com[eUsandoAWS IoT Device Testerper FreerTOSn](https://docs.aws.amazon.com/freertos/latest/userguide/device-tester-for-freertos-ug.html)ella Guida per l'utente di FreerTOS per la configurazioneAWS IoT Device Testerper la convalida delle porte. Per testare la porta di una libreria specifica, è necessario abilitare il gruppo di test corretto neldevice. jsonfile inAWS IoT Device Tester configscartella.

# <span id="page-21-0"></span>Portare l'interfaccia di trasporto di rete

### <span id="page-21-1"></span>Integrazione della libreria TLS

Per l'autenticazione Transport Layer Security (TLS), utilizza il tuo stack TLS preferito. Consigliamo l'utilizzo[Transport Transport Transport Transportp](https://tls.mbed.org/)erché è testato con le librerie FreerTOS. Puoi trovarne un esempio in quest[oGitHubd](https://github.com/FreeRTOS/FreeRTOS)eposito.

Indipendentemente dall'implementazione TLS utilizzata dal dispositivo, è necessario implementare gli hook di trasporto sottostanti per lo stack TLS con lo stack TCP/IP. Devono sostenere il[suite di](https://docs.aws.amazon.com/iot/latest/developerguide/transport-security.html#tls-cipher-suite-support)  [crittografia TLS supportate daAWS IoT.](https://docs.aws.amazon.com/iot/latest/developerguide/transport-security.html#tls-cipher-suite-support)

### <span id="page-21-2"></span>Portare la libreria Network Transport Interface

È necessario implementare un'interfaccia di trasporto di rete da utilizzar[eCoreMQTT](https://www.freertos.org/mqtt/index.html)e[CoreHTTP](https://www.freertos.org/http/index.html). Network Transport Interface contiene puntatori di funzioni e dati contestuali necessari per inviare e ricevere dati su una singola connessione di rete. Vedilnterfaccia di trasportoper ulteriori informazioni. FreerTOS fornisce una serie di test di interfaccia di trasporto di rete integrati per convalidare queste implementazioni. La sezione seguente illustra come configurare il progetto per eseguire questi test.

### <span id="page-21-3"></span>**Prerequisiti**

Per il porting del test, sono necessari i seguenti elementi:

- Un progetto con un sistema di build in grado di creare FreerTOS con una porta del kernel FreerTOS convalidata.
- Implementazione funzionante dei driver di rete.

### <span id="page-22-0"></span>Portabilità

- Inserisci[Test di integrazione delle librerie ERTOS gratuitic](https://github.com/FreeRTOS/FreeRTOS-Libraries-Integration-Tests)ome sottomodulo del tuo progetto. Non importa dove sia collocato il sottomodulo nel progetto, purché possa essere costruito.
- Copiaconfig\_template/test\_execution\_config\_template.heconfig\_template/ test\_param\_config\_template.hin una posizione del progetto nel percorso di creazione e rinominali intest\_execution\_config.hetest\_param\_config.h.
- Includi i file pertinenti nel sistema di compilazione. Se si utilizzaCMake,qualification\_test.cmakeesrc/ transport\_interface\_tests.cmakevengono utilizzati per includere i file pertinenti.
- Implementa le seguenti funzioni in una sede di progetto appropriata:
- • UNnetwork connect function: La firma è definita daNetworkConnectFuncnelsrc/ common/network\_connection.h. Questa funzione utilizza un puntatore al contesto di rete, un puntatore alle informazioni sull'host e un puntatore alle credenziali di rete. Stabilisce una connessione con il server specificato nelle informazioni sull'host con le credenziali di rete fornite.
	- UNnetwork disconnect function: La firma è definita daNetworkDisconnectFuncnelsrc/common/network\_connection.h. Questa funzione utilizza un puntatore a un contesto di rete. Disconnette una connessione precedentemente stabilita memorizzata nel contesto di rete.
	- setupTransportInterfaceTestParam(): Questo è definito insrc/ transport\_interface/transport\_interface\_tests.h. L'implementazione deve avere esattamente lo stesso nome e la stessa firma definiti intransport\_interface\_tests.h. Questa funzione utilizza un puntatore aTransportInterfaceTestParamstruttura. Popolerà i campi delTransportInterfaceTestParamstruttura utilizzata dal test dell'interfaccia di trasporto.
- IMPLEMENTAREUNITY\_OUTPUT\_CHARin modo che i registri di output del test non si interlacciano con i registri del dispositivo.
- ChiamarunQualificationTest()dall'applicazione. L'hardware del dispositivo deve essere inizializzato correttamente e la rete deve essere connessa prima della chiamata.

Gestione delle credenziali (chiave generata sul dispositivo)

QuandoFORCE GENERATE NEW KEY PAIRneltest param config.hè impostato su 1, l'applicazione del dispositivo genera una nuova coppia di chiavi sul dispositivo ed emette la chiave pubblica. L'applicazione del dispositivo utilizzaECHO\_SERVER\_ROOT\_CAeTRANSPORT\_CLIENT\_CERTIFICATEcome CA root del server echo e certificato client quando si stabilisce una connessione TLS con il server echo. IDT imposta questi parametri durante la fase di qualificazione.

Gestione delle credenziali (chiave di importazione)

#### L'applicazione del dispositivo

utilizzaECHO\_SERVER\_ROOT\_CA,CERTIFICATO\_CLIENT\_TRASPORTOeTRANSPORT\_CLIENT\_PRIVAT CA principale del server echo, certificato client e chiave privata del client quando si stabilisce una connessione TLS con il server echo. IDT imposta questi parametri durante la fase di qualificazione.

### <span id="page-23-0"></span>Test

Questa sezione descrive come testare localmente l'interfaccia di trasporto con i test di qualificazione. Ulteriori informazioni sono disponibili nel file README.md fornito ne[ltransport\\_interfaces](https://github.com/FreeRTOS/FreeRTOS-Libraries-Integration-Tests/tree/main/src/transport_interface)ezione dei FreeRTOS-Libraries-Integration-Tests su GitHub.

In alternativa, puoi anche utilizzare IDT per automatizzare l'esecuzione. Ved[iAWS IoT Device](https://docs.aws.amazon.com/freertos/latest/userguide/device-tester-for-freertos-ug.html) [Testerper FreerTOSn](https://docs.aws.amazon.com/freertos/latest/userguide/device-tester-for-freertos-ug.html)elGuida per l'utente di FreerTOSper ulteriori informazioni.

#### Abilita il test

Apriretest\_execution\_config.he definisciTRANSPORT\_INTERFACE\_TEST\_ENABLEDa 1.

### Configura il server echo per il test

Per i test locali è necessario un server echo accessibile dal dispositivo che esegue i test. Il server echo deve supportare TLS se l'implementazione dell'interfaccia di trasporto supporta TLS. Se non ne hai già il certificato,[Test di integrazione delle librerie ERTOS gratuiti](https://github.com/FreeRTOS/FreeRTOS-Libraries-Integration-Tests/tree/main/tools/echo_server) GitHub il repository ha un'implementazione del server echo.

#### Configurazione del progetto per i test

Intest\_param\_config.h, aggiornaECHO\_SERVER\_ENDPOINTeECHO\_SERVER\_PORTalla configurazione dell'endpoint e del server nel passaggio precedente.

Credenziali di configurazione (chiave generata sul dispositivo)

- ImpostareECHO\_SERVER\_ROOT\_CAal certificato del server echo.
- ImpostareFORCE\_GENERATE\_NEW\_KEY\_PAIRa 1 per generare una coppia di chiavi e ottenere la chiave pubblica.
- ImpostareFORCE\_GENERATE\_NEW\_KEY\_PAIRtorna a 0 dopo la generazione della chiave.
- Usa la chiave pubblica e la chiave e il certificato del server per generare il certificato client.
- ImpostareTRANSPORT\_CLIENT\_CERTIFICATEal certificato client generato.

Credenziali di configurazione (chiave di importazione)

- ImpostareECHO\_SERVER\_ROOT\_CAal certificato del server echo.
- ImpostareTRANSPORT\_CLIENT\_CERTIFICATEal certificato client pregenerato.
- ImpostareTRANSPORT\_CLIENT\_PRIVATE\_KEYalla chiave privata del client pregenerata.

Crea ed esegui il flashing dell'applicazione

Crea ed esegui il flashing dell'applicazione utilizzando la toolchain che preferisci. QuandorunQualificationTest()viene richiamato, verranno eseguiti i test dell'interfaccia di trasporto. I risultati dei test vengono inviati alla porta seriale.

#### **a** Note

Per qualificare ufficialmente un dispositivo per FreerTOS, è necessario convalidare il codice sorgente portato del dispositivo rispetto ai gruppi di test OTA PAL e OTA E2E conAWS IoT Device Tester. Segui le istruzioni i[nUsandoAWS IoT Device Testerper FreerTOSn](https://docs.aws.amazon.com/freertos/latest/userguide/device-tester-for-freertos-ug.html)elGuida per l'utente di FreerTOSda configurareAWS IoT Device Testerper la convalida delle porte. Per testare la porta di una libreria specifica, è necessario abilitare il gruppo di test corretto neldevice.jsonfile inAWS IoT Device Tester configscartella.

# <span id="page-24-0"></span>Configurazione della libreria CoreMQTT

I dispositivi che si trovano a livello Edge possono utilizzare il protocollo MQTT per comunicare con il cloud AWS. AWS IoT ospita un broker MQTT che invia e riceve messaggi da e per dispositivi connessi a livello Edge.

La libreria CoreMQTT implementa il protocollo MQTT per i dispositivi che eseguono FreeRTOS. La libreria CoreMQTT non deve essere trasferita, ma il progetto di test del dispositivo deve superare tutti i test MQTT per la qualificazione. Per ulteriori informazioni, vedere la [libreria CoreMqtt](https://docs.aws.amazon.com/freertos/latest/userguide/coremqtt.html) nella Guida per l'utente di FreeRTOS.

### <span id="page-25-0"></span>**Prerequisiti**

Per configurare i test della libreria CoreMQTT, è necessaria una porta di interfaccia di trasporto di rete. Ved[iPortare l'interfaccia di trasporto di rete](#page-21-0) per saperne di più.

### <span id="page-25-1"></span>Test

Esegui i test di integrazione CoreMQTT:

- Registra il tuo certificato cliente presso il broker MQTT.
- Imposta l'endpoint del brokerconfig ed esegui i test di integrazione.

### <span id="page-25-2"></span>Crea una demo MQTT di riferimento

Si consiglia di utilizzare l'agente CoreMQTT per gestire la sicurezza dei thread per tutte le operazioni MQTT. L'utente avrà inoltre bisogno di attività di pubblicazione e sottoscrizione e di test di Device Advisor per verificare se l'applicazione integra efficacemente TLS, MQTT e altre librerie FreeRTOS.

Per qualificare ufficialmente un dispositivo per FreeRTOS, convalida il tuo progetto di integrazione con casi di testAWS IoT Device Tester MQTT. Consulta [AWS IoTil flusso di lavoro di Device Advisor](https://docs.aws.amazon.com/iot/latest/developerguide/device-advisor-console-tutorial.html) per istruzioni sulla configurazione e il test. I casi di test obbligatori per TLS e MQTT sono elencati di seguito:

Casi di test TLS

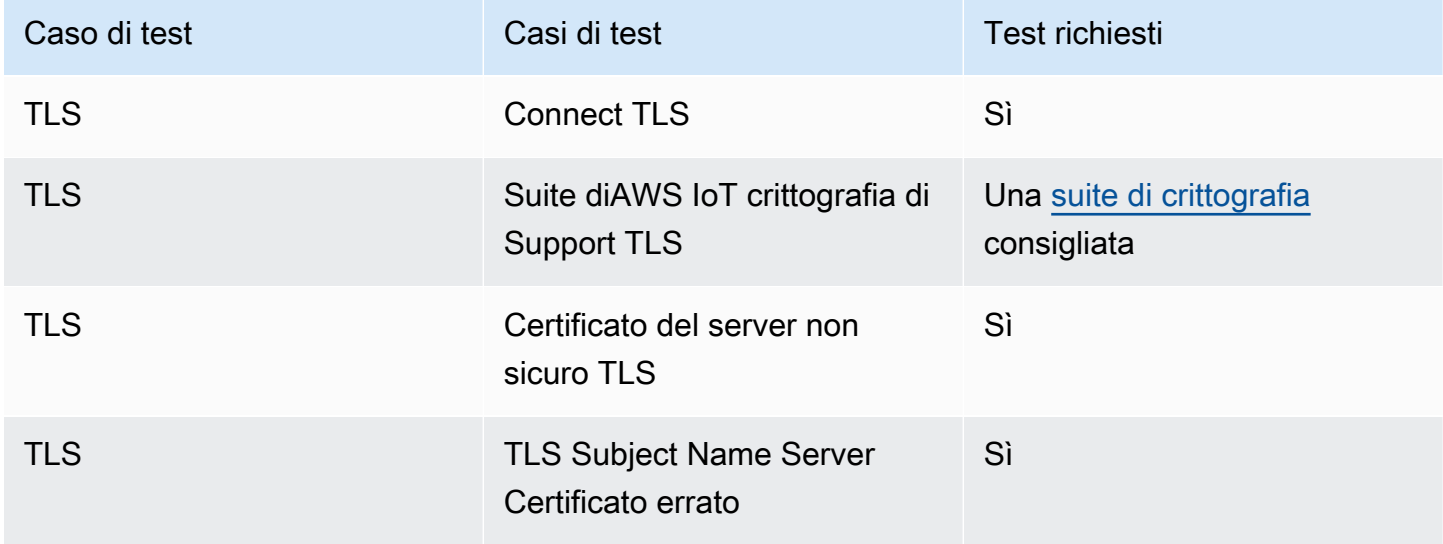

#### Casi di test MQTT

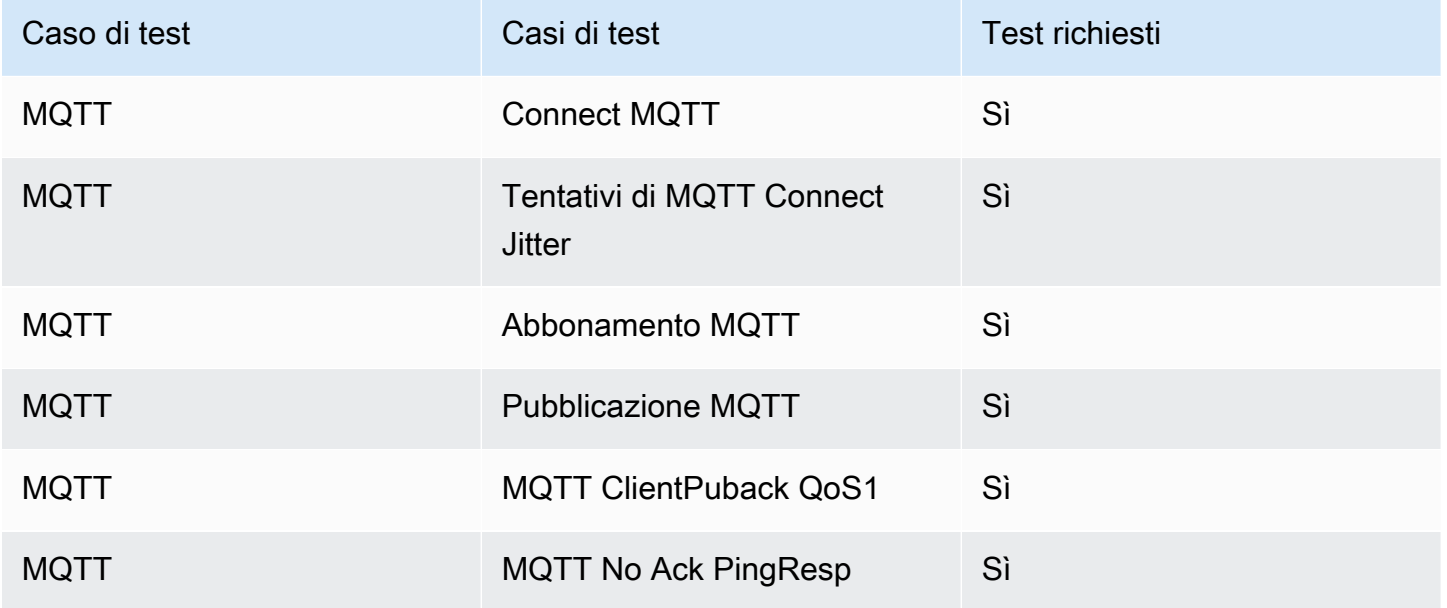

# <span id="page-26-0"></span>Configurazione della libreria CoreHTTP

I dispositivi periferici possono utilizzare il protocollo HTTP per comunicare con ilAWS cloud. AWS IoTi servizi ospitano un server HTTP che invia e riceve messaggi da e verso i dispositivi connessi all'edge.

### <span id="page-26-1"></span>Test

Segui i passaggi seguenti per il test:

- Imposta la PKI per l'autenticazione reciproca TLS conAWS o un server HTTP.
- Esegui i test di integrazione CoreHTTP.

# <span id="page-26-2"></span>Portare la libreria di aggiornamento AWS IoT over-the-air (OTA)

Con gli aggiornamenti over-the-air FreerTOS (OTA), puoi fare quanto segue:

- Distribuire le nuove immagini del firmware a un solo dispositivo, un gruppo di dispositivi oppure all'intero parco istanze.
- Implementa il firmware sui dispositivi man mano che vengono aggiunti ai gruppi, ripristinati o riforniti.
- Verifica l'autenticità e l'integrità del nuovo firmware dopo averlo distribuito sui dispositivi.
- Monitorare l'avanzamento di una distribuzione.
- Eseguire il debug di una distribuzione non riuscita.
- Firma digitale del firmware utilizzando Code Signing for. AWS IoT

[Per ulteriori informazioni, consulta F](https://freertos.org/Documentation/api-ref/ota-for-aws-iot-embedded-sdk/docs/doxygen/output/html/index.html)[reerTOS Over-the-Air Updates nella FreeRTOS](https://docs.aws.amazon.com/freertos/latest/userguide/freertos-ota-dev.html)[User Guide](https://freertos.org/Documentation/api-ref/ota-for-aws-iot-embedded-sdk/docs/doxygen/output/html/index.html) [insieme alla documentazione di O Update.AWS IoT ver-the-air](https://freertos.org/Documentation/api-ref/ota-for-aws-iot-embedded-sdk/docs/doxygen/output/html/index.html)

Puoi utilizzare la libreria di aggiornamento OTA per integrare la funzionalità OTA nelle tue applicazioni FreerTOS. Per ulteriori informazioni, consulta [FreeRTOS OTA update Library nella](https://docs.aws.amazon.com/freertos/latest/userguide/ota-update-library.html) [FreerTOS](https://docs.aws.amazon.com/freertos/latest/userguide/ota-update-library.html) User Guide.

I dispositivi FreerTOS devono applicare la verifica della firma crittografica del codice sulle immagini del firmware OTA che ricevono. Consigliamo i seguenti algoritmi:

- Elliptic-Curve Digital Signature Algorithm (ECDSA)
- NIST P256 curve
- SHA-256 hash

### <span id="page-27-0"></span>**Prerequisiti**

- [Configurazione dello spazio di lavoro e del progetto per il portingC](#page-7-0)ompleta le istruzioni in.
- Creare una porta di interfaccia di trasporto di rete.

Per informazioni, consulta [Portare l'interfaccia di trasporto di rete.](#page-21-0)

- Integra la libreria CoreMQTT. Vedi la [libreria CoreMQTT nella Guida per l'utente](https://docs.aws.amazon.com/freertos/latest/userguide/coremqtt.html) di FreerTOS.
- Crea un bootloader in grado di supportare gli aggiornamenti OTA.

### <span id="page-27-1"></span>Porting della piattaforma

È necessario fornire un'implementazione dell'OTA portable abstraction layer (PAL) per trasferire la libreria OTA su un nuovo dispositivo. Le API PAL sono definite nel file [ota\\_platform\\_interface.h](https://github.com/aws/ota-for-aws-iot-embedded-sdk/blob/main/source/include/ota_platform_interface.h) per il quale devono essere forniti dettagli specifici di implementazione.

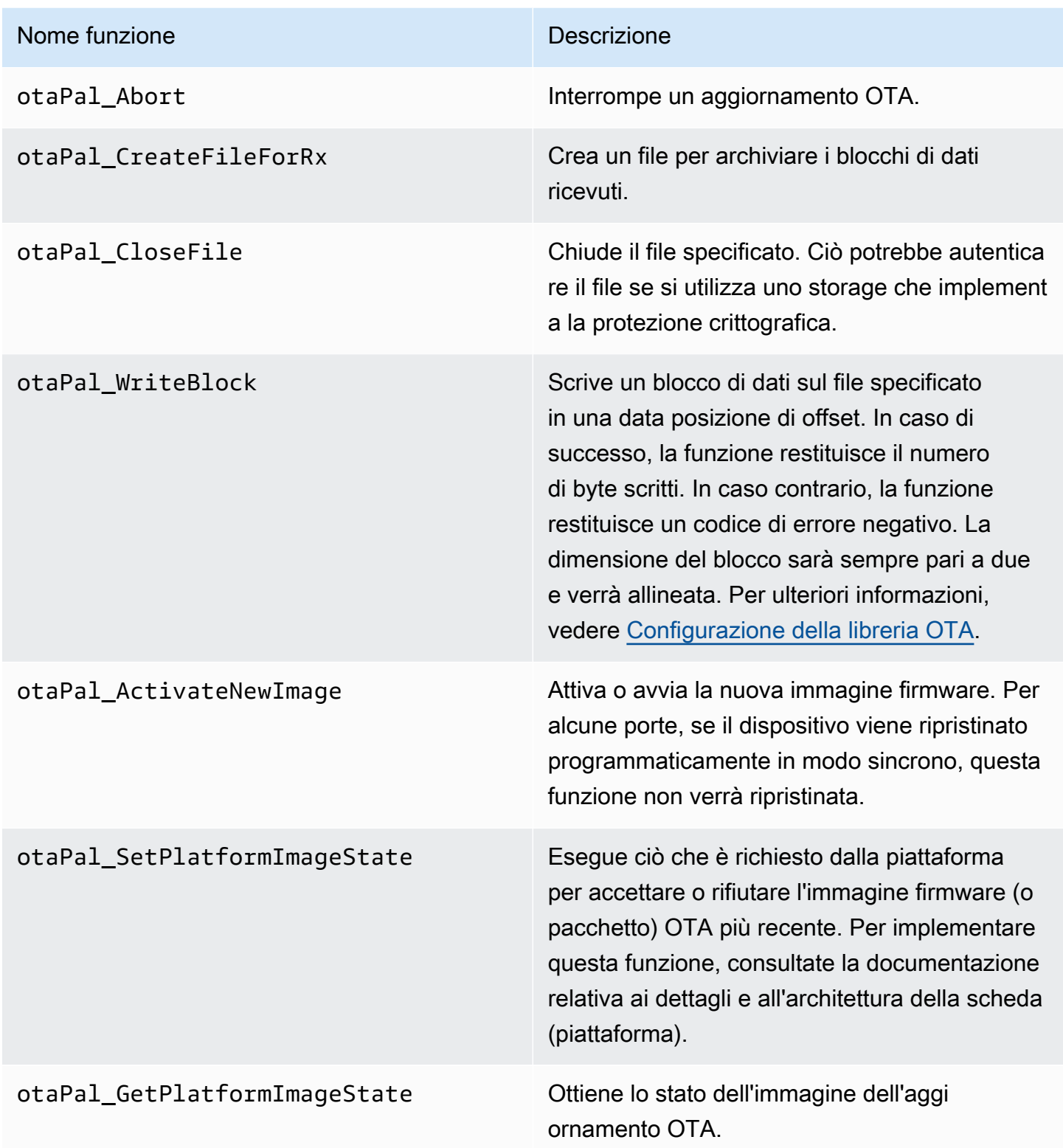

Implementa le funzioni in questa tabella se il dispositivo integra il supporto per le stesse.

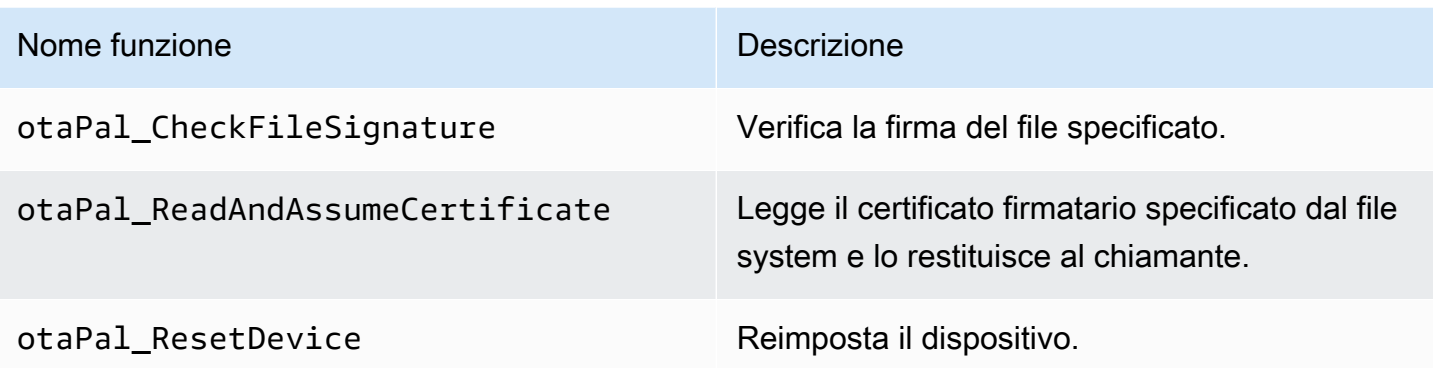

#### **a** Note

Assicurati di disporre di un bootloader che supporta aggiornamenti OTA. Per istruzioni sulla creazione del bootloader AWS IoT del dispositivo, consulta. [Bootloader dispositivo IoT](#page-36-0)

### <span id="page-29-0"></span>Test E2E e PAL

Esegui i test OTA PAL ed E2E.

### Test E2E

Il test OTA end to end (E2E) viene utilizzato per verificare la funzionalità OTA di un dispositivo e simulare scenari realistici. Questo test includerà la gestione degli errori.

#### **Prerequisiti**

Per eseguire il porting di questo test, è necessario quanto segue:

- Un progetto con una libreria AWS OTA integrata. Per ulteriori informazioni, [consulta la OTA Library](https://www.freertos.org/Documentation/api-ref/ota-for-aws-iot-embedded-sdk/docs/doxygen/output/html/ota_porting.html) [Porting Guide](https://www.freertos.org/Documentation/api-ref/ota-for-aws-iot-embedded-sdk/docs/doxygen/output/html/ota_porting.html).
- Esporta l'applicazione demo utilizzando la libreria OTA con cui interagire AWS IoT Core per eseguire gli aggiornamenti OTA. Per informazioni, consulta [Portare l'applicazione demo OTA](#page-30-0).
- Configura lo strumento IDT. Ciò esegue l'applicazione host OTA E2E per creare, eseguire il flashing e monitorare il dispositivo con diverse configurazioni e convalida l'integrazione della libreria OTA.

<span id="page-30-0"></span>Portare l'applicazione demo OTA

Il test OTA E2E deve avere un'applicazione demo OTA per convalidare l'integrazione della libreria OTA. L'applicazione demo deve avere la capacità di eseguire aggiornamenti del firmware OTA. [Puoi trovare l'applicazione demo FreerTOS OTA nel repository FreerTOS. GitHub](https://github.com/FreeRTOS/FreeRTOS/tree/main/FreeRTOS-Plus/Demo/AWS/Ota_Windows_Simulator) Ti consigliamo di utilizzare l'applicazione demo come riferimento e di modificarla in base alle tue specifiche.

Fasi di portabilità

- 1. Inizializzare l'agente OTA.
- 2. Implementa la funzione di callback dell'applicazione OTA.
- 3. Crea l'attività di elaborazione degli eventi dell'agente OTA.
- 4. Avvia l'agente OTA.
- 5. Monitora le statistiche dell'agente OTA.
- 6. Chiudi l'agente OTA.

Visita [FreerTOS OTA over MQTT - Punto di accesso della](https://www.freertos.org/ota/ota-mqtt-agent-demo.html#OtaMqttAgentEntryPoint) demo per istruzioni dettagliate.

#### **Configurazione**

Le seguenti configurazioni sono necessarie per interagire con: AWS IoT Core

- AWS IoT Core credenziali del client
	- Configura DemoConfigRoot CA PEM con gli endpoint Amazon Trust Services. Ota Over Mqtt Demo/demo config.h Per [AWS maggiori dettagli, consulta l'autenticazione](https://docs.aws.amazon.com/iot/latest/developerguide/server-authentication.html) del server.
	- Configura DemoConfigClient Certificate PEM e DemoConfigClient Private Key PEM con le credenziali del tuo cliente. Ota\_Over\_Mqtt\_Demo/demo\_config.h AWS IoT Consulta [AWS i](https://docs.aws.amazon.com/iot/latest/developerguide/client-authentication.html) [dettagli sull'autenticazione del client per informazioni sui certificati client e](https://docs.aws.amazon.com/iot/latest/developerguide/client-authentication.html) sulle chiavi private.
- Versione dell'applicazione
- Protocollo di controllo OTA
- Protocollo dati OTA
- Credenziali di firma del codice
- Altre configurazioni della libreria OTA

Puoi trovare le informazioni precedenti nelle demo config.h e ota config.h nelle applicazioni demo FreerTOS OTA. Visita [FreerTOS OTA over MQTT - Configurazione del](https://www.freertos.org/ota/ota-mqtt-agent-demo.html#OTABasicDemoClient) dispositivo per ulteriori informazioni.

Verifica degli edifici

Esegui l'applicazione demo per eseguire il job OTA. Una volta completato con successo, puoi continuare a eseguire i test OTA E2E.

La demo [OTA di FreerTOS](https://www.freertos.org/ota/ota-mqtt-agent-demo.html) fornisce informazioni dettagliate sulla configurazione di un client OTA e AWS IoT Core di un lavoro OTA sul simulatore di Windows FreerTOS. AWS OTA supporta i protocolli MQTT e HTTP. Fate riferimento ai seguenti esempi per maggiori dettagli:

- [Demo OTA su MQTT su Windows Simulator](https://github.com/FreeRTOS/FreeRTOS/tree/main/FreeRTOS-Plus/Demo/AWS/Ota_Windows_Simulator/Ota_Over_Mqtt_Demo)
- [Demo OTA su HTTP su Windows Simulator](https://github.com/FreeRTOS/FreeRTOS/tree/main/FreeRTOS-Plus/Demo/AWS/Ota_Windows_Simulator/Ota_Over_Http_Demo)

Esecuzione di test con lo strumento IDT

Per eseguire i test OTA E2E, è necessario utilizzare AWS IoT Device Tester (IDT) per automatizzare l'esecuzione. Vedi [AWS IoT Device Tester FreerTOS](https://docs.aws.amazon.com/freertos/latest/userguide/device-tester-for-freertos-ug.html) nella FreerTOS User Guide per maggiori dettagli.

Casi di test E2E

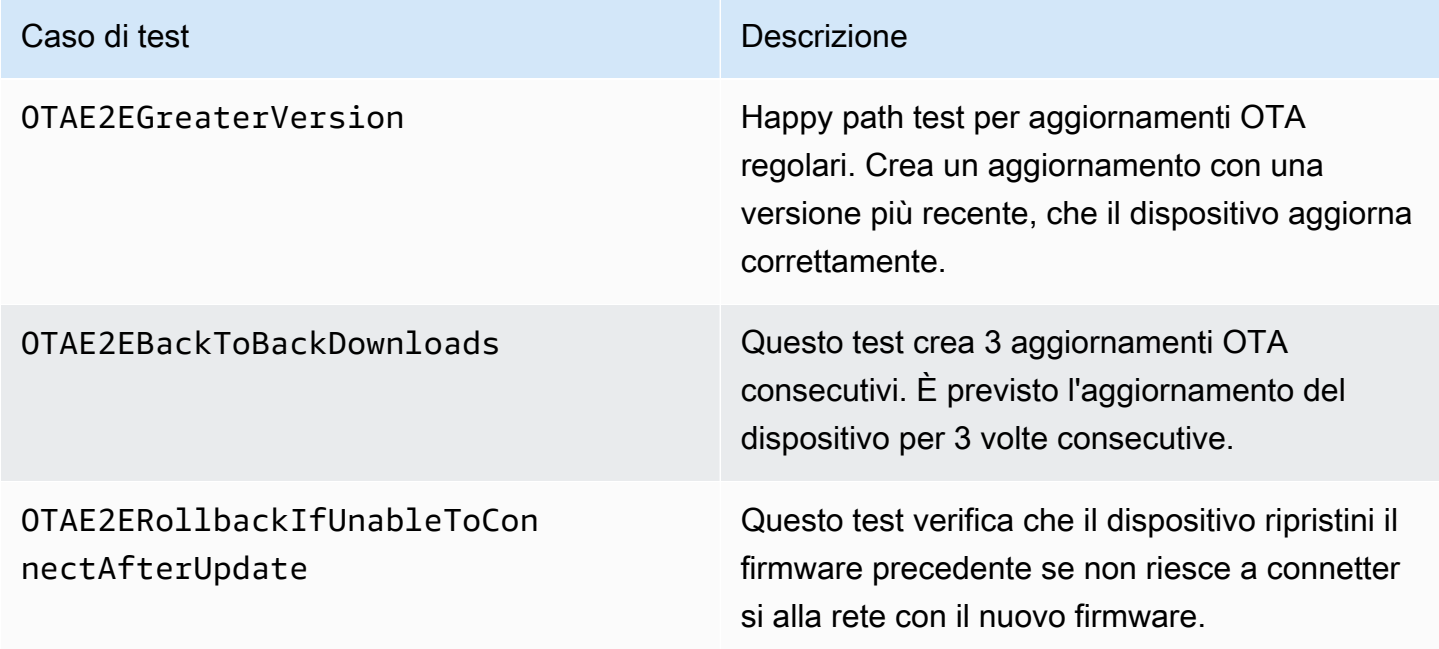

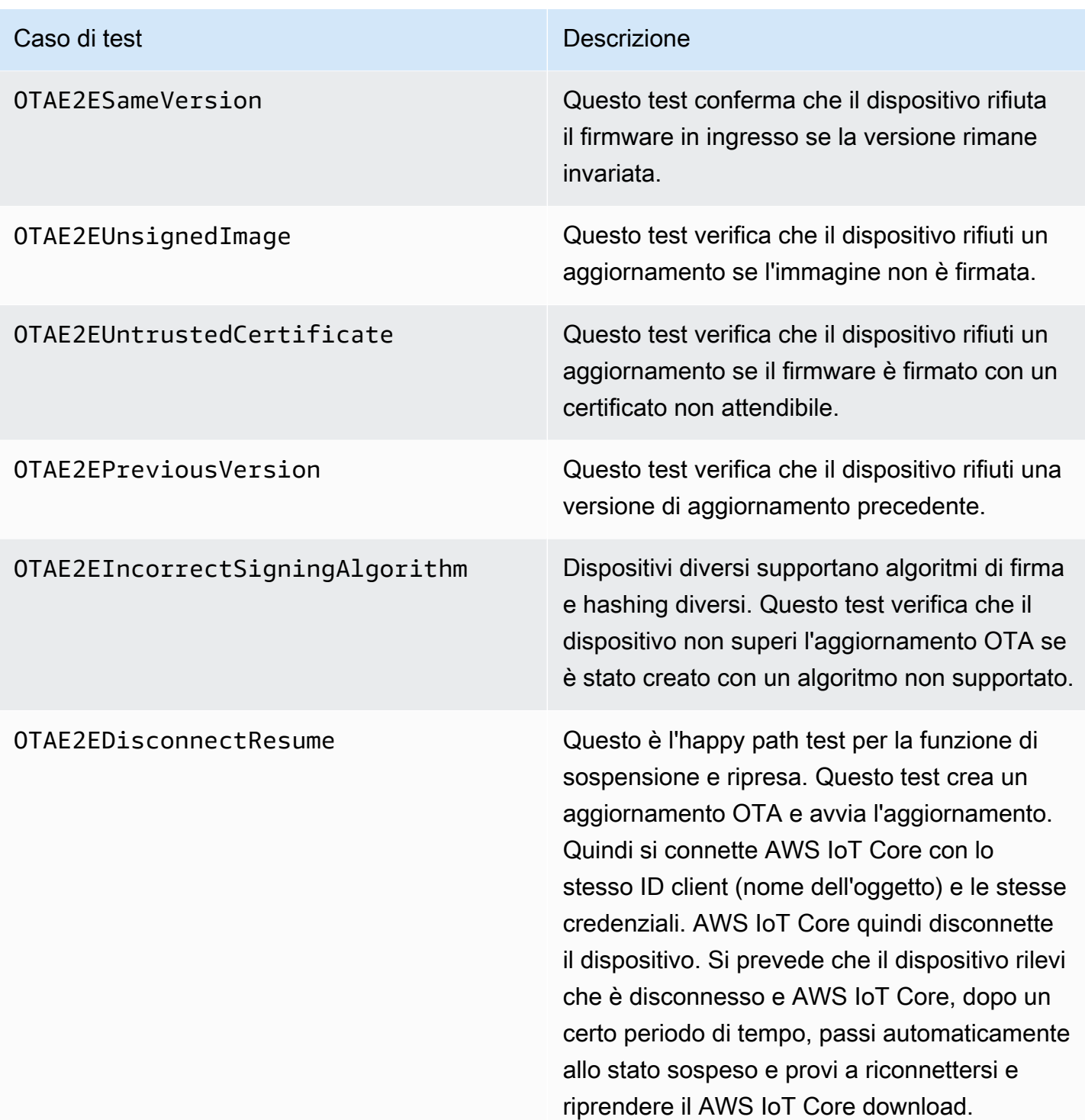

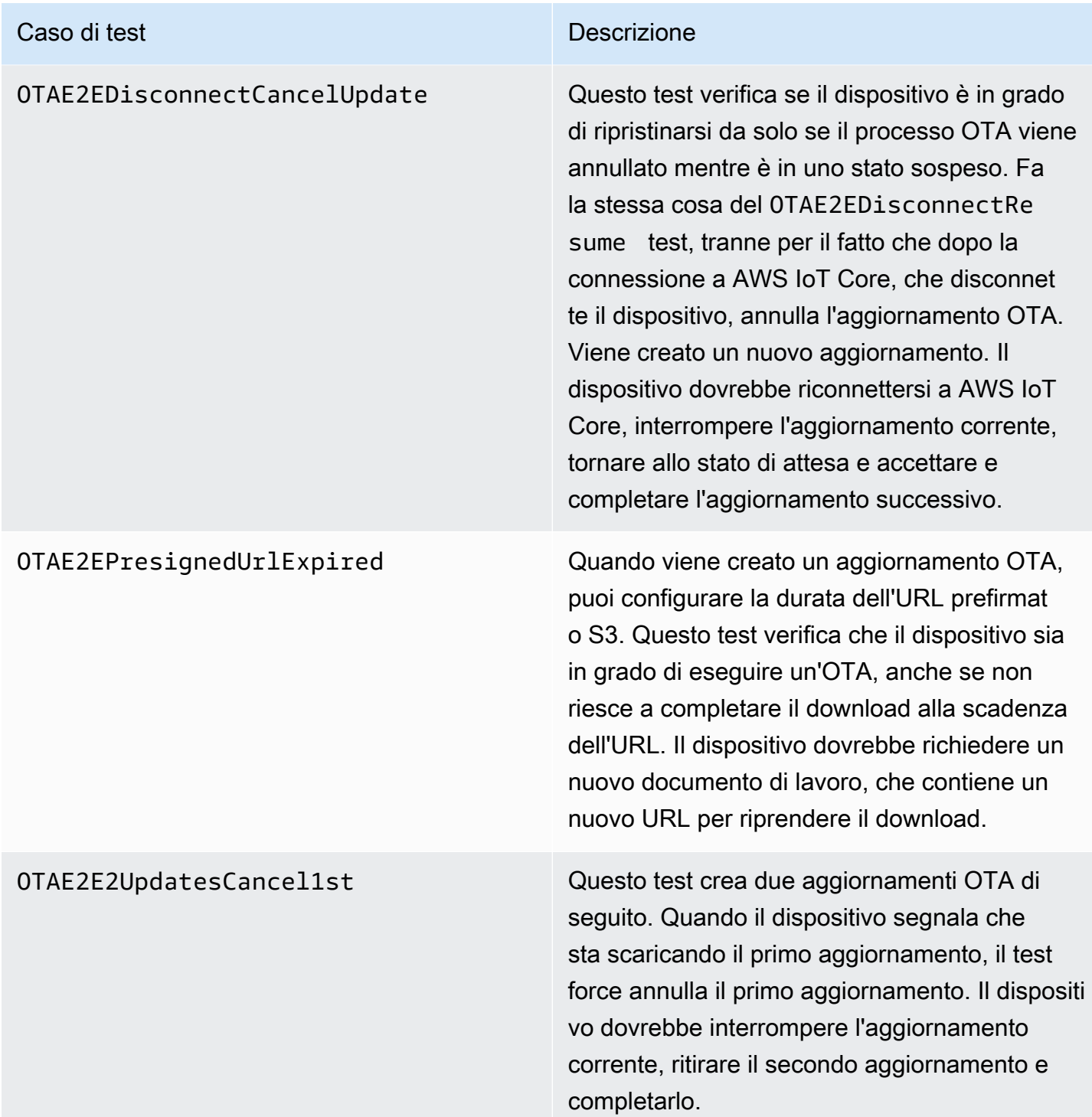

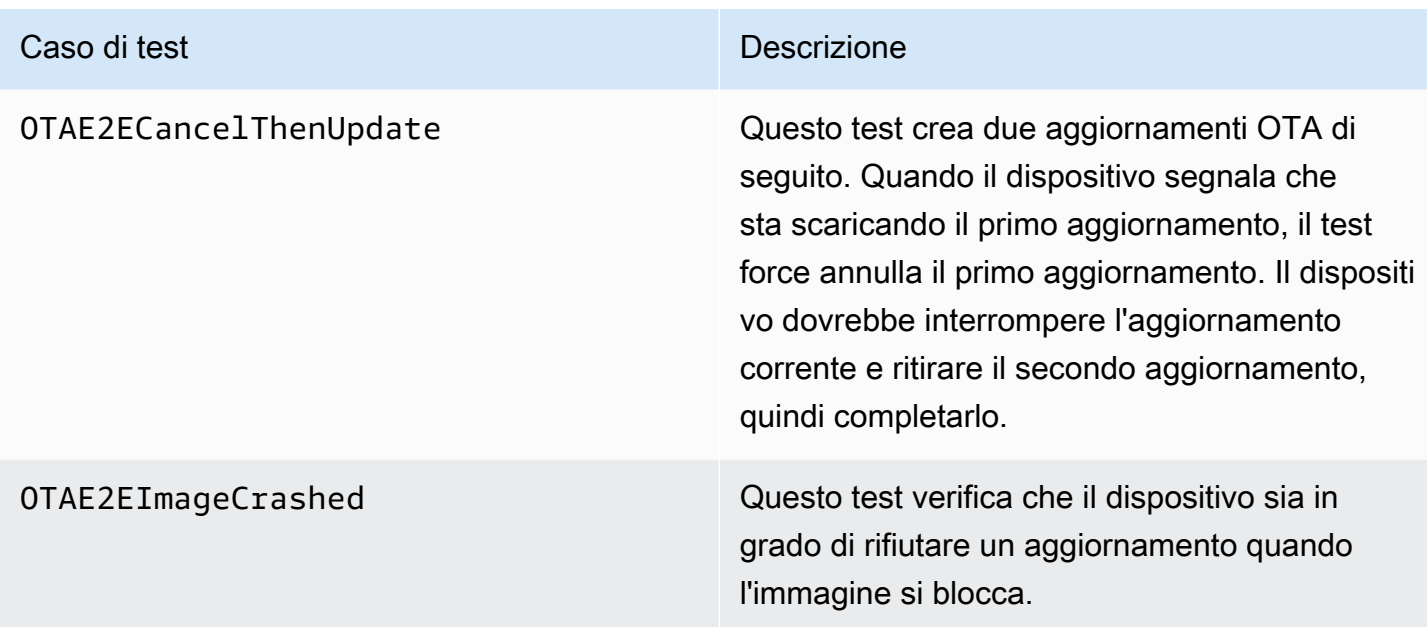

#### Test PAL

#### **Prerequisiti**

Per eseguire il porting dei test dell'interfaccia di trasporto di rete, è necessario quanto segue:

- Un progetto in grado di creare FreerTOS con una porta del kernel FreerTOS valida.
- Un'implementazione funzionante di OTA PAL.

#### Portabilità

- Aggiungi [FreeRTOS-Libraries-Integration-Tests](https://github.com/FreeRTOS/FreeRTOS-Libraries-Integration-Tests) come sottomodulo nel tuo progetto. La posizione del sottomodulo nel progetto deve essere dove può essere costruito.
- Copia config\_template/test\_execution\_config\_template.h e config\_template/ test\_param\_config\_template.h in una posizione nel percorso di compilazione e rinominali in and. test\_execution\_config.h test\_param\_config.h
- Includi i file pertinenti nel sistema di compilazione. Se si utilizzaCMake, qualification\_test.cmake e src/ota\_pal\_tests.cmake può essere utilizzato per includere i file pertinenti.
- Configura il test implementando le seguenti funzioni:
- SetupOtaPalTestParam(): definito insrc/ota/ota pal test.h. L'implementazione deve avere lo stesso nome e la stessa firma definiti inota\_pal\_test.h. Attualmente non è necessario configurare questa funzione.
- Implementa UNITY OUTPUT CHAR in modo che i log di output dei test non si interlacciano con i log del dispositivo.
- RunQualificationTest()Chiama dall'applicazione. L'hardware del dispositivo deve essere inizializzato correttamente e la rete deve essere connessa prima della chiamata.

#### Test in corso

Questa sezione descrive i test locali dei test di qualificazione OTA PAL.

Abilita il test

Apri test\_execution\_config.h e definisci OTA\_PAL\_TEST\_ENABLED su 1.

Intest\_param\_config.h, aggiorna le seguenti opzioni:

- OTA\_PAL\_TEST\_CERT\_TYPE: seleziona il tipo di certificato utilizzato.
- OTA\_PAL\_CERTIFICATE\_FILE: percorso del certificato del dispositivo, se applicabile.
- OTA PAL FIRMWARE FILE: nome del file del firmware, se applicabile.
- OTA\_PAL\_USE\_FILE\_SYSTEM: impostato su 1 se OTA PAL utilizza l'astrazione del file system.

Crea e esegui il flashing dell'applicazione utilizzando una catena di strumenti a tua scelta. Quando RunQualificationTest() viene chiamato, verranno eseguiti i test OTA PAL. I risultati del test vengono inviati alla porta seriale.

#### Integrazione delle attività OTA

- Aggiungi l'agente OTA alla tua demo MQTT attuale.
- Esegui i test OTA End to End (E2E) con. AWS IoT Questo verifica se l'integrazione funziona come previsto.

#### **a** Note

Per qualificare ufficialmente un dispositivo per FreerTOS, è necessario convalidare il codice sorgente portato del dispositivo rispetto ai gruppi di test OTA PAL e OTA E2E con. AWS
IoT Device Tester Segui le istruzioni in [Using AWS IoT Device Tester for FreerTOS](https://docs.aws.amazon.com/freertos/latest/userguide/device-tester-for-freertos-ug.html) nella FreeRTOS User Guide per configurare la convalida delle porte. AWS IoT Device Tester Per testare la porta di una libreria specifica, è necessario abilitare il gruppo di test corretto nel file nella device.json cartella. AWS IoT Device Tester configs

## Bootloader dispositivo IoT

È necessario fornire la propria applicazione di bootloader sicura. Assicurati che la progettazione e l'implementazione forniscano un'adeguata mitigazione delle minacce alla sicurezza. Di seguito è riportata la modellazione delle minacce come riferimento.

Modellazione delle minacce per il bootloader dei dispositivi IoT

Contesto

Come definizione operativa, i AWS IoT dispositivi integrati a cui fa riferimento questo modello di minaccia sono prodotti basati su microcontrollori che interagiscono con i servizi cloud. Possono essere distribuiti in ambienti consumer, commerciali o industriali. I dispositivi IoT possono raccogliere dati su un utente, un paziente, una macchina o un ambiente e controllare qualsiasi cosa, dalle lampadine alle serrature alle officine.

La modellazione delle minacce è un approccio alla sicurezza dal punto di vista di un ipotetico avversario. Considerando gli obiettivi e i metodi dell'avversario, viene creato un elenco di minacce. Le minacce sono attacchi contro una risorsa o un asset eseguiti da un avversario. L'elenco è classificato in ordine di priorità e viene utilizzato per identificare e creare soluzioni di mitigazione. Quando si sceglie una soluzione di mitigazione, i costi di implementazione e manutenzione devono essere bilanciati con il reale valore di sicurezza che offre. Esistono diverse [metodologie dei modelli di](https://en.wikipedia.org/wiki/Threat_model) [minacce.](https://en.wikipedia.org/wiki/Threat_model) Ciascuno è in grado di supportare lo sviluppo di un AWS IoT prodotto sicuro e di successo.

FreerTOS offre aggiornamenti software OTA over-the-air () ai dispositivi. AWS IoT La struttura di aggiornamento combina servizi cloud con librerie software su dispositivo e un bootloader fornito da partner. Questo modello di minacce si concentra in modo specifico sulle minacce contro il bootloader.

Casi d'uso del bootloader

- Aggiungere una firma digitale e crittografare il firmware prima della distribuzione.
- Distribuire le nuove immagini del firmware a un solo dispositivo, un gruppo di dispositivi oppure all'intero parco istanze.
- Verificare l'autenticità e l'integrità del nuovo firmware dopo che è stato distribuito ai dispositivi.
- I dispositivi eseguono solo software non modificato da un'origine attendibile.
- I dispositivi sono resilienti ai software difettosi ricevuti tramite OTA.

#### **Embedded Device** Bootloader **Internet Boundary BootloaderToFlash Physical Acces** FlashToBoothade loTToQperator AWS IoT Local Attacker Flash Memory AttackerToFlash Human Operator FlashToApp AppToRlash **DeviceToCloud** OperatorToloT FlashToAttacke **Embedded App** CloudToDevice

#### Diagramma del flusso di dati

#### **Minacce**

Alcuni attacchi utilizzano diversi modelli di mitigazione; ad esempio, una rete man-in-the-middle destinata a fornire un'immagine firmware dannosa viene mitigata verificando l'attendibilità sia del certificato offerto dal server TLS che del certificato code-firmatario della nuova immagine firmware. Per massimizzare la sicurezza del bootloader, tutte le soluzioni di mitigazione diverse dal bootloader sono considerate inaffidabili. Il bootloader deve disporre di soluzioni di mitigazione intrinseche per ogni attacco. Le soluzioni di mitigazione a più livelli sono note come. defense-in-depth

#### Minacce:

• Un utente malintenzionato dirotta la connessione del dispositivo al server per distribuire un'immagine firmware dannosa.

#### Esempio di mitigazione

• All'avvio, il bootloader verifica la firma crittografica dell'immagine utilizzando un certificato noto. Se la verifica ha esito negativo, il bootloader esegue il rollback all'immagine precedente.

• Un utente malintenzionato sfrutta un overflow del buffer per introdurre comportamenti dannosi all'immagine del firmware esistente archiviata in flash.

#### Esempi di mitigazione

- All'avvio, il bootloader verifica, come descritto in precedenza. Quando la verifica ha esito negativo e non è disponibile alcuna immagine precedente, il bootloader si arresta.
- All'avvio, il bootloader verifica, come descritto in precedenza. Quando la verifica fallisce e non è disponibile alcuna immagine precedente, il bootloader entra in una modalità solo OTA a prova di errore.
- Un utente malintenzionato avvia il dispositivo su un'immagine archiviata in precedenza, che può essere sfruttata.

#### Esempi di mitigazione

- I settori Flash che memorizzano l'ultima immagine vengono cancellati dopo l'installazione e il test di una nuova immagine.
- Un fusibile viene incendiato a ogni aggiornamento riuscito e ogni immagine si rifiuta di eseguire a meno che il numero corretto di fusibili non sia stato incendiato.
- Un aggiornamento OTA fornisce un'immagine difettosa o dannosa che copia il dispositivo.

#### Esempio di mitigazione

- Il bootloader avvia un timer watchdog hardware che attiva il rollback all'immagine precedente.
- Un utente malintenzionato esegue le patch al bootloader per ignorare la verifica dell'immagine in modo che il dispositivo accetti immagini non firmate.

#### Esempi di mitigazione

- Il bootloader è in ROM (memoria di sola lettura) e non può essere modificato.
- Il bootloader è in OTP (one-time-programmable memoria) e non può essere modificato.
- Il bootloader si trova nella zona sicura di ARM TrustZone e non può essere modificato.
- Un utente malintenzionato sostituisce il certificato di verifica in modo che il dispositivo accetti immagini dannose.

#### Esempi di mitigazione

• Il certificato è in un co-processore crittografico e non può essere modificato.

 $\frac{1}{\text{Bool}}$ <sub>dis</sub> allegetificato  $\hat{\rho}$  in ROM (o OTP o zona sicura) e non può essere modificato.

#### Ulteriore modellazione delle minacce

Questo modello di minaccia considera solo il bootloader. Un'ulteriore modellazione delle minacce potrebbe migliorare la sicurezza generale. Un metodo consigliato è elencare gli obiettivi dell'avversario, gli asset a cui si rivolgono tali obiettivi e i punti di ingresso degli asset. È possibile creare un elenco di minacce prendendo in considerazione gli attacchi ai punti di ingresso per ottenere il controllo degli asset. Di seguito sono elencati alcuni esempi di obiettivi, asset e punti di ingresso per un dispositivo IoT. Questi elenchi non sono esaustivi e hanno lo scopo di stimolare ulteriormente la riflessione.

#### Obiettivi dell'avversario

- Estendi il denaro
- reputazioni in rovina
- Falsify data (Falsificazione dati)
- Deviazione delle risorse
- Spionare in remoto un target
- Accesso fisico a un sito
- Soddisfazione
- Instill terror

#### Asset chiave

- Chiavi private
- Certificato client
- Certificati root CA
- Credenziali e token di sicurezza
- Informazioni personali identificabili del cliente
- Implementazioni di segreti commerciali
- Dati del sensore
- Data store di analisi nel cloud
- Infrastruttura cloud

#### Punti di accesso

- Risposta DHCP
- Risposta DNS
- MQTT su TLS
- Risposta HTTPS
- Immagine software OTA
- Altro, come stabilito dall'applicazione, ad esempio, USB
- Accesso fisico al bus
- IC debloccato

## <span id="page-40-0"></span>Trasferimento della libreria di interfaccia cellulare

FreeRTOS supporta i comandi AT di un livello di astrazione cellulare TCP offload. Per ulteriori informazioni, consulta la [libreria di interfaccia cellulare](https://freertos.org/cellular/index.html) e [la portabilità della libreria di interfaccia](https://freertos.org/cellular-porting-guide.html) [cellulare](https://freertos.org/cellular-porting-guide.html) su freertos.org.

### **Prerequisiti**

Non esiste una dipendenza diretta per la libreria di interfaccia cellulare. Tuttavia, nello stack di rete FreeRTOS, Ethernet, Wi-Fi e cellulare non possono coesistere, quindi gli sviluppatori devono sceglierne uno da integrare co[nPortare l'interfaccia di trasporto di rete](#page-21-0).

#### **a** Note

Se il modulo cellulare è in grado di supportare l'offload TLS o non supporta i comandi AT, gli sviluppatori possono implementare la propria astrazione cellulare da integrare conPortare [l'interfaccia di trasporto di rete.](#page-21-0)

# Migrazione da MQTT versione 3 a CoreMQTT

Questa [guida alla migrazione](https://aws.github.io/aws-iot-device-sdk-embedded-C/202103.00/docs/doxygen/output/html/mqtt_migration.html) spiega come migrare le applicazioni da MQTT a CoreMQTT.

# <span id="page-42-0"></span>Migrazione dalla versione 1 alla versione 3 per applicazioni **OTA**

Questa guida ti aiuterà a migrare la tua applicazione dalla versione 1 della libreria OTA alla versione 3.

#### **a** Note

Le API OTA versione 2 sono le stesse delle API OTA v3, quindi se l'applicazione utilizza la versione 2 delle API, non sono necessarie modifiche per le chiamate API, ma ti consigliamo di integrare la versione 3 della libreria.

Le demo per la versione OTA 3 sono disponibili qui:

- [ota\\_demo\\_core\\_mqtt](https://github.com/aws/amazon-freertos/tree/main/demos/ota/ota_demo_core_mqtt).
- [ota\\_demo\\_core\\_http](https://github.com/aws/amazon-freertos/tree/main/demos/ota/ota_demo_core_http).
- [ota\\_ble.](https://github.com/aws/amazon-freertos/tree/main/demos/ble/ota_ble)

## Riepilogo delle modifiche alle API

Riepilogo delle modifiche alle API tra la versione 1 e la versione 3 della libreria OTA

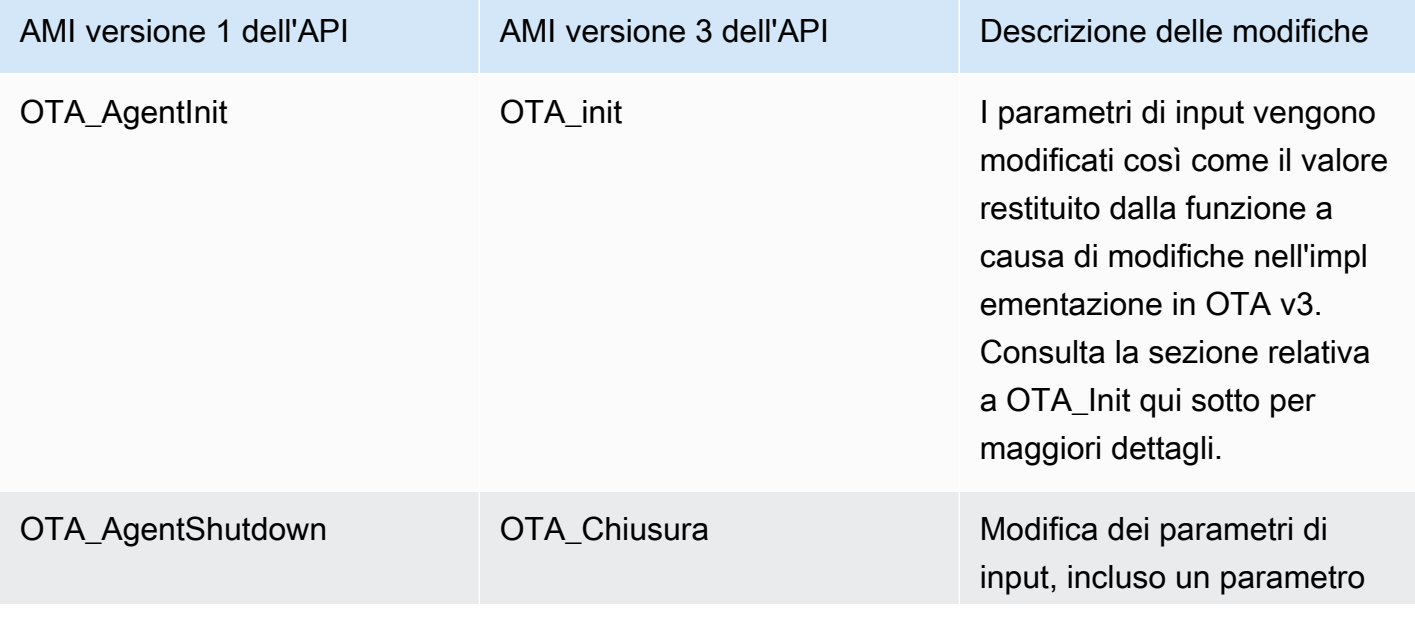

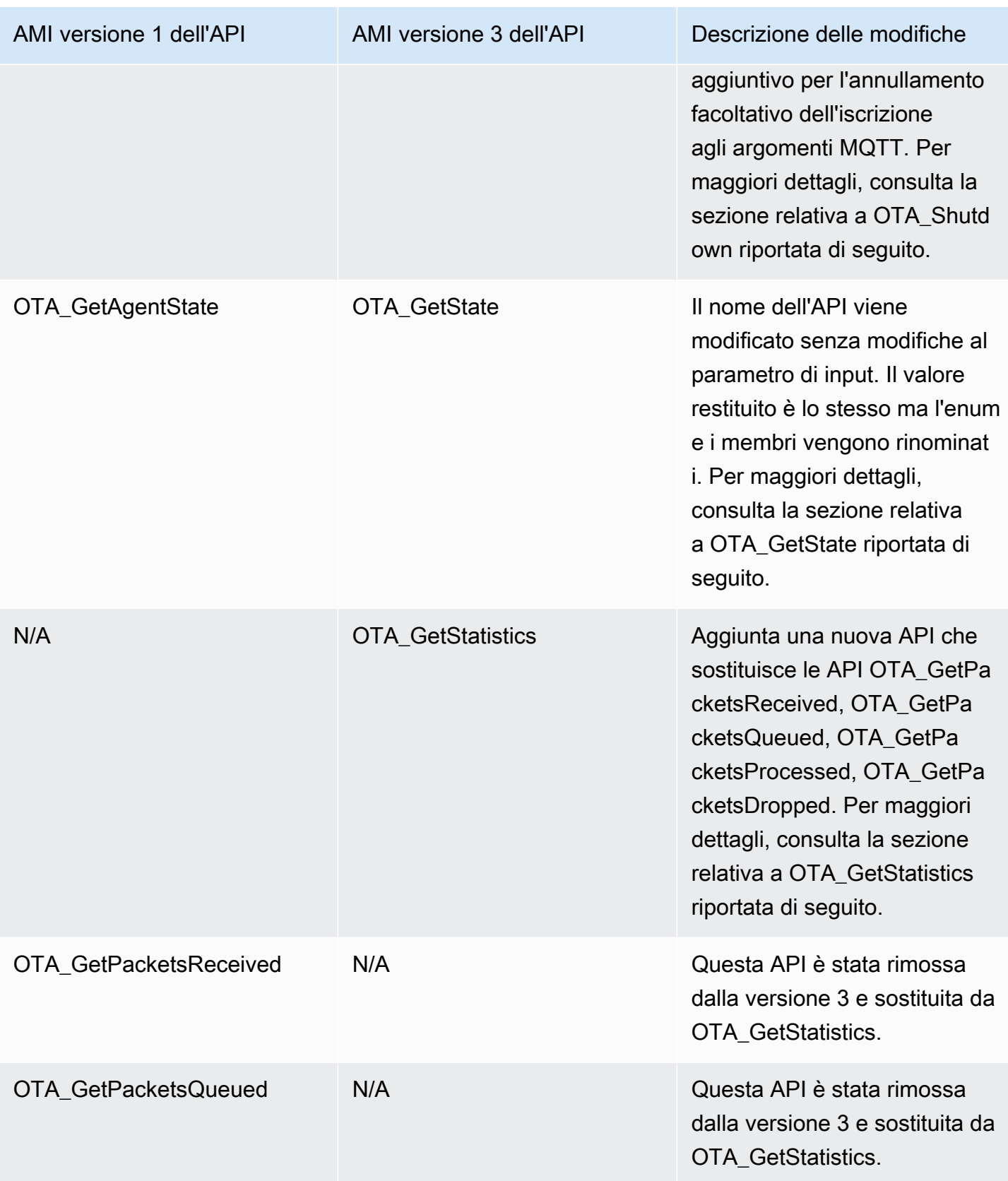

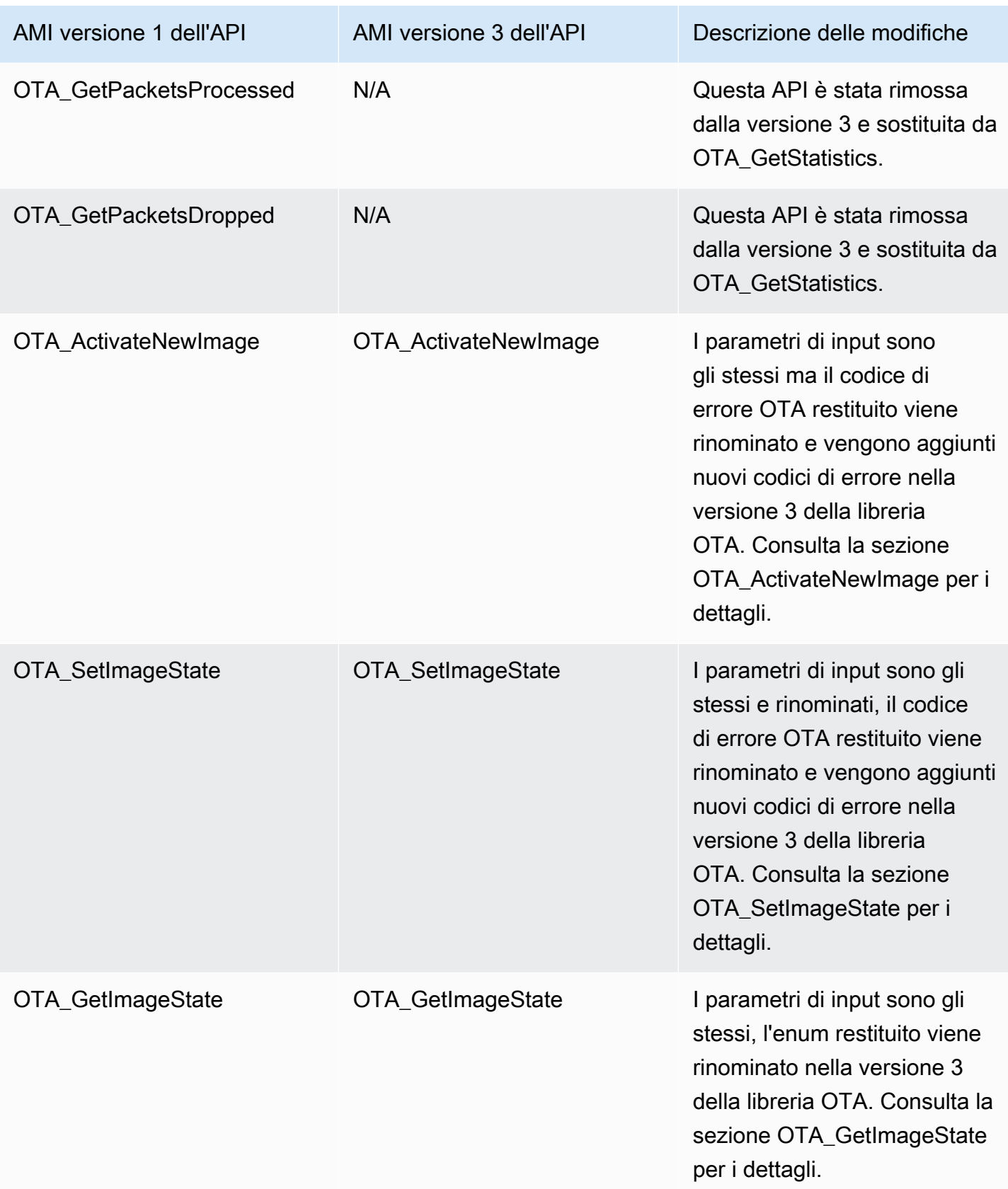

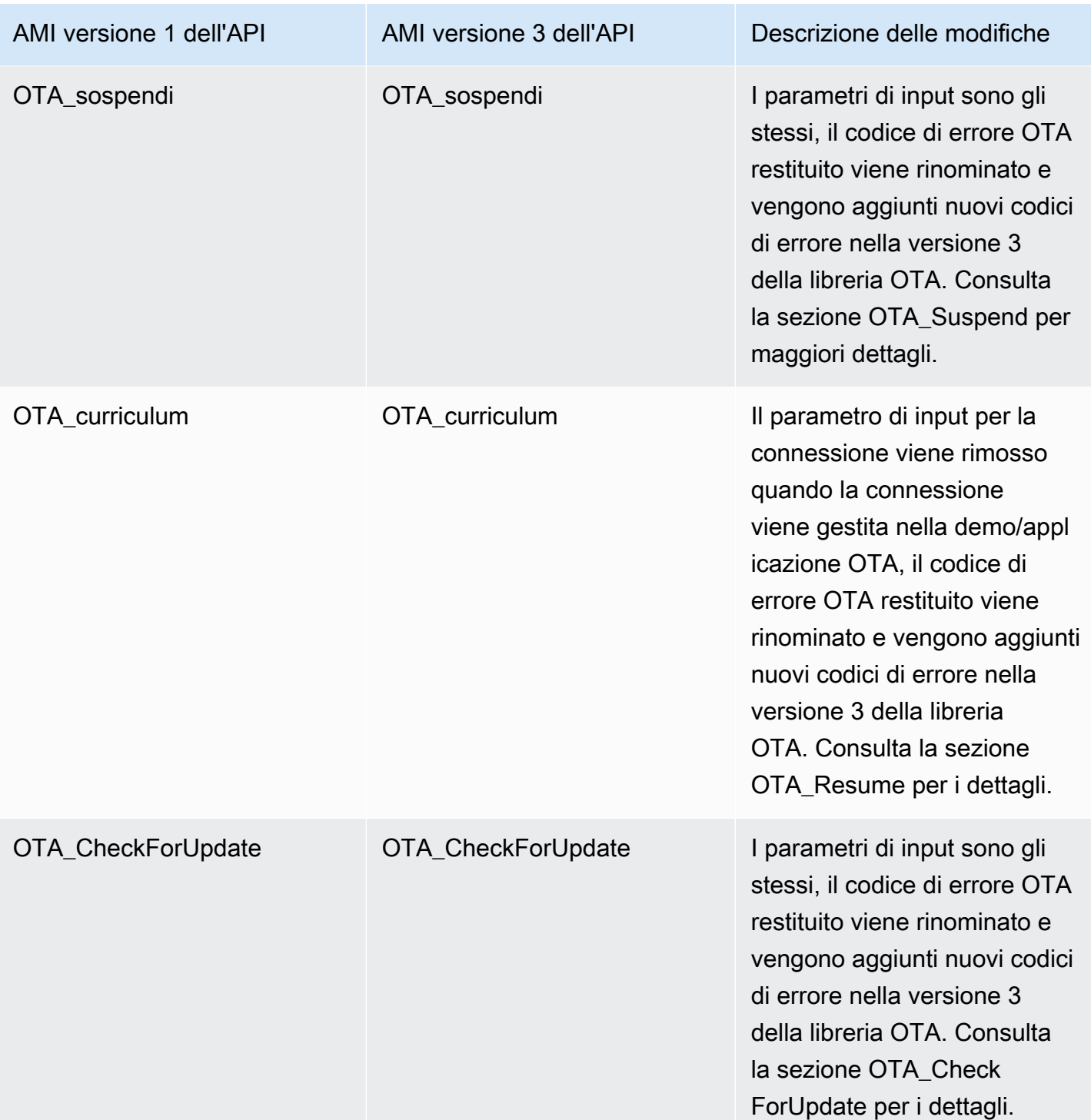

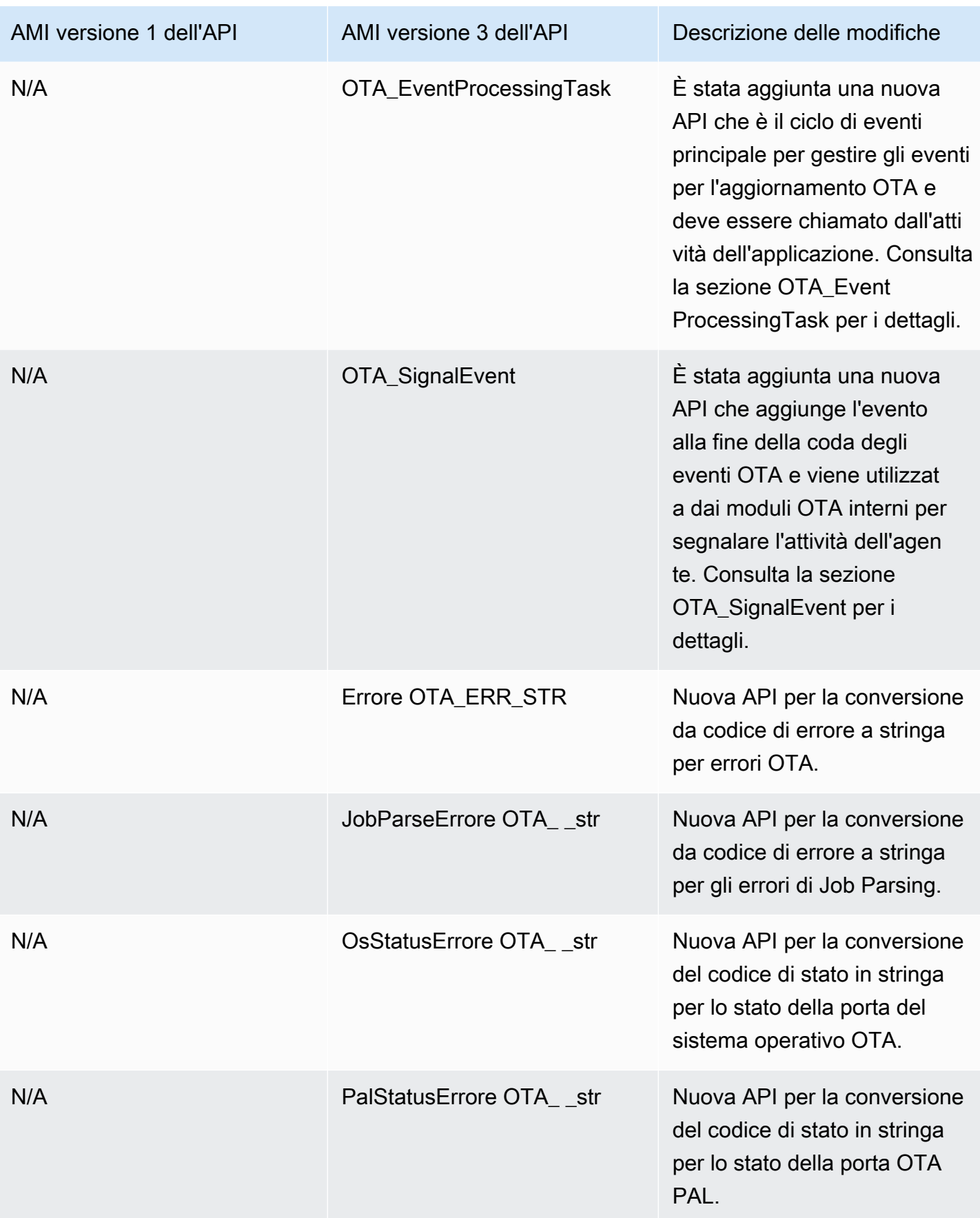

## Descrizione delle modifiche richieste

## OTA\_init

Quando si inizializza l'agente OTA in v1, viene utilizzata l'OTA\_AgentInitAPI che accetta i parametri per il contesto della connessione, il nome dell'oggetto, il callback completo e il timeout come input.

```
OTA_State_t OTA_AgentInit( void * pvConnectionContext, 
                             const uint8_t * pucThingName, 
                              pxOTACompleteCallback_t xFunc, 
                             TickType_t xTicksToWait );
```
Questa API è ora modificataOTA\_Init con i parametri per i buffer necessari per ota, interfacce ota, nome dell'oggetto e callback dell'applicazione.

```
OtaErr_t OTA_Init( OtaAppBuffer_t * pOtaBuffer, 
                     OtaInterfaces_t * pOtaInterfaces, 
                     const uint8_t * pThingName, 
                     OtaAppCallback OtaAppCallback );
```
Parametri di input rimossi -

pvConnectionContext -

Il contesto di connessione viene rimosso perché la libreria OTA versione 3 non richiede il trasferimento del contesto di connessione e le operazioni MQTT/HTTP sono gestite dalle rispettive interfacce nella demo/applicazione OTA.

xTicksToAspetta -

Anche il parametro ticks to wait viene rimosso quando l'attività viene creata nella demo/ applicazione OTA prima di chiamare OTA\_init.

Parametri di input rinominati -

xFunc -

Il parametro viene rinominato OtaAppCallback e il suo tipo viene modificato in OtaAppCallback \_t.

Nuovi parametri di input -

#### pOtaBuffer

L'applicazione deve allocare i buffer e passarli alla libreria OTA utilizzando la struttura OtaAppBuffer \_t durante l'inizializzazione. I buffer richiesti variano leggermente a seconda del protocollo utilizzato per scaricare il file. Per il protocollo MQTT sono necessari i buffer per il nome dello stream e per il protocollo HTTP sono necessari i buffer per l'URL prefirmato e lo schema di autorizzazione.

Buffer necessari quando si utilizza MQTT per il download di file -

```
static OtaAppBuffer_t otaBuffer =
{ 
     .pUpdateFilePath = updateFilePath, 
     .updateFilePathsize = otaexampleMAX_FILE_PATH_SIZE, 
     .pCertFilePath = certFilePath, 
     .certFilePathSize = otaexampleMAX_FILE_PATH_SIZE, 
     .pStreamName = streamName, 
     .streamNameSize = otaexampleMAX_STREAM_NAME_SIZE, 
     .pDecodeMemory = decodeMem, 
     .decodeMemorySize = ( 1U << otaconfigLOG2_FILE_BLOCK_SIZE ), 
     .pFileBitmap = bitmap, 
     .fileBitmapSize = OTA_MAX_BLOCK_BITMAP_SIZE
};
```
Buffer necessari quando si utilizza HTTP per il download dei file -

```
static OtaAppBuffer_t otaBuffer =
{ 
     .pUpdateFilePath = updateFilePath, 
     .updateFilePathsize = otaexampleMAX_FILE_PATH_SIZE, 
     .pCertFilePath = certFilePath, 
     .certFilePathSize = otaexampleMAX_FILE_PATH_SIZE, 
     .pDecodeMemory = decodeMem, 
     .decodeMemorySize = ( 1U << otaconfigLOG2_FILE_BLOCK_SIZE ), 
     .pFileBitmap = bitmap, 
     .fileBitmapSize = OTA_MAX_BLOCK_BITMAP_SIZE, 
    \rhoUrl = updateUrl,
     .urlSize = OTA_MAX_URL_SIZE, 
   .pAuthScheme = authScheme,
     .authSchemeSize = OTA_MAX_AUTH_SCHEME_SIZE
};
```
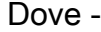

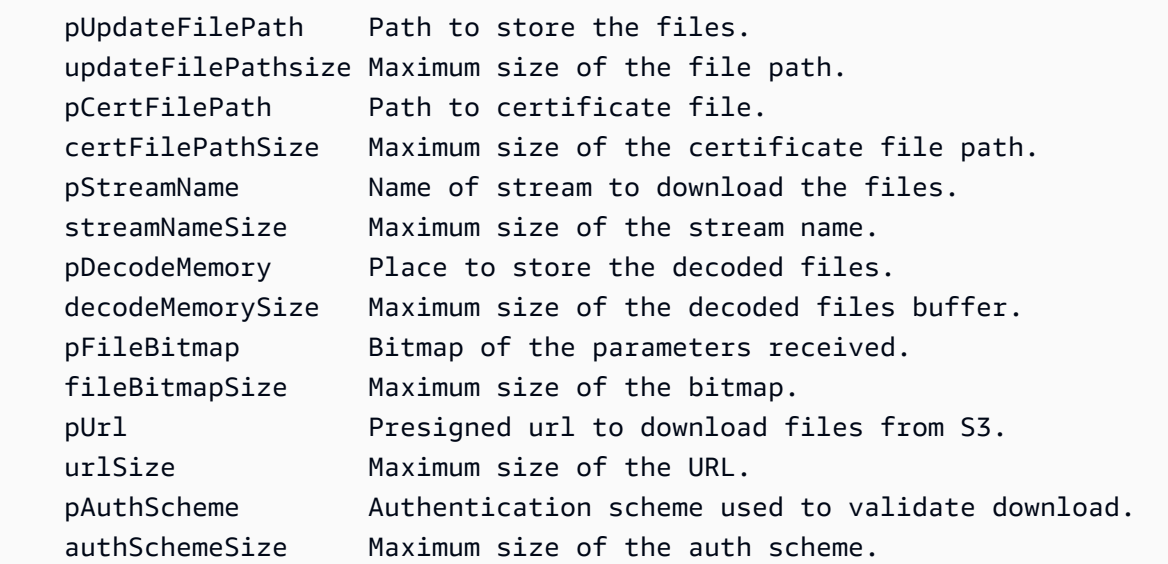

#### pOtaInterfaces

Il secondo parametro di input per OTA\_init è un riferimento alle interfacce OTA per il tipo OtaInterfaces \_t. Questo set di interfacce deve essere passato alla libreria OTA e include nell'interfaccia del sistema operativo l'interfaccia MQTT, l'interfaccia HTTP e l'interfaccia a livello di astrazione della piattaforma.

Interfaccia di sistema operativo OTA

L'interfaccia funzionale del sistema operativo OTA è un set di API che devono essere implementate affinché il dispositivo possa utilizzare la libreria OTA. Le implementazioni delle funzioni per questa interfaccia vengono fornite alla libreria OTA nell'applicazione utente. La libreria OTA chiama le implementazioni delle funzioni per eseguire funzionalità tipicamente fornite da un sistema operativo. Ciò include la gestione di eventi, timer e allocazione della memoria. Le implementazioni per FreeRTOS e POSIX sono fornite con la libreria OTA.

Esempio di FreeRTOS che utilizza la porta FreeRTOS fornita -

```
 OtaInterfaces_t otaInterfaces; 
otaInterfaces.os.event.init = OtaInitEvent_FreeRTOS;
 otaInterfaces.os.event.send = OtaSendEvent_FreeRTOS; 
 otaInterfaces.os.event.recv = OtaReceiveEvent_FreeRTOS; 
 otaInterfaces.os.event.deinit = OtaDeinitEvent_FreeRTOS; 
 otaInterfaces.os.timer.start = OtaStartTimer_FreeRTOS;
```

```
 otaInterfaces.os.timer.stop = OtaStopTimer_FreeRTOS; 
 otaInterfaces.os.timer.delete = OtaDeleteTimer_FreeRTOS; 
otaInterfaces.os.mem.malloc = Malloc FreeRTOS;
otaInterfaces.os.mem.free = Free_FreeRTOS;
```
Esempio per Linux che utilizza la porta POSIX fornita -

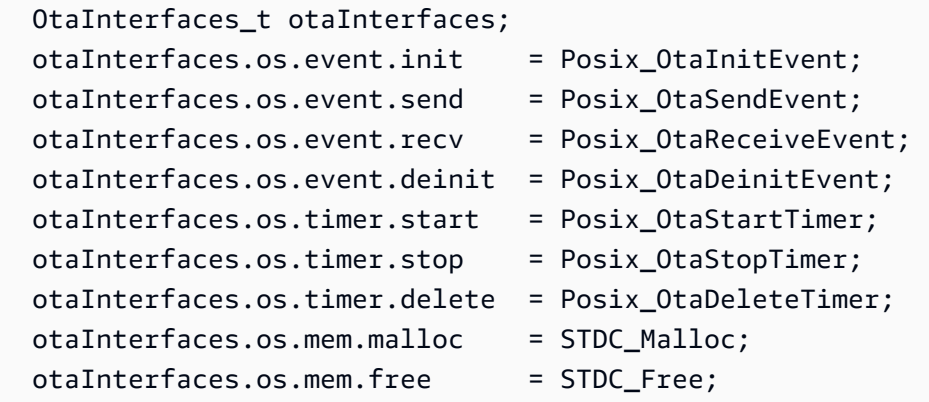

Interfaccia MQTT

L'interfaccia OTA MQTT è un set di API che devono essere implementate in una libreria per consentire alla libreria OTA di scaricare un blocco di file dal servizio di streaming.

Esempio di utilizzo delle API CoreMQTT Agent dalla [demo OTA su MQTT](https://github.com/aws/amazon-freertos/blob/main/demos/ota/ota_demo_core_mqtt/ota_demo_core_mqtt.c) -

```
 OtaInterfaces_t otaInterfaces; 
 otaInterfaces.mqtt.subscribe = prvMqttSubscribe; 
 otaInterfaces.mqtt.publish = prvMqttPublish; 
 otaInterfaces.mqtt.unsubscribe = prvMqttUnSubscribe;
```
Interfaccia HTTP

L'interfaccia HTTP OTA è un set di API che devono essere implementate in una libreria per consentire alla libreria OTA di scaricare un blocco di file collegandosi a un URL prestabilito e recuperando blocchi di dati. È facoltativo a meno che non si configuri la libreria OTA per il download da un URL prestabilito anziché da un servizio di streaming.

Esempio di utilizzo delle API CoreHTTP della [demo OTA su HTTP](https://github.com/aws/amazon-freertos/blob/main/demos/ota/ota_demo_core_http/ota_demo_core_http.c) -

```
 OtaInterfaces_t otaInterfaces; 
 otaInterfaces.http.init = httpInit;
```

```
 otaInterfaces.http.request = httpRequest; 
 otaInterfaces.http.deinit = httpDeinit;
```
Interfaccia OTA PAL

L'interfaccia OTA PAL è un set di API che devono essere implementate affinché il dispositivo possa utilizzare la libreria OTA. L'implementazione specifica del dispositivo per l'OTA PAL viene fornita alla libreria nell'applicazione utente. Queste funzioni vengono utilizzate dalla libreria per archiviare, gestire e autenticare i download.

```
OtaInterfaces t otaInterfaces;
otaInterfaces.pal.getPlatformImageState = otaPal GetPlatformImageState;
otaInterfaces.pal.setPlatformImageState = otaPal SetPlatformImageState;
 otaInterfaces.pal.writeBlock = otaPal_WriteBlock; 
 otaInterfaces.pal.activate = otaPal_ActivateNewImage; 
 otaInterfaces.pal.closeFile = otaPal_CloseFile; 
 otaInterfaces.pal.reset = otaPal_ResetDevice; 
 otaInterfaces.pal.abort = otaPal_Abort; 
 otaInterfaces.pal.createFile = otaPal_CreateFileForRx;
```
Modifiche in cambio -

Il ritorno viene modificato dallo stato dell'agente OTA al codice di errore OTA. Fai riferimento a [AWS IoTOver-the-air Update v3.0.0: OtaErr \\_t](https://freertos.org/Documentation/api-ref/ota-for-aws-iot-embedded-sdk/docs/doxygen/output/html/group__ota__enum__types.html#ga7ab3c74dc057383c56c6cb9aa6bf0b2d).

## OTA\_Chiusura

Nella versione 1 della libreria OTA l'API utilizzata per chiudere l'agente OTA era OTA\_AgentShutdown che ora è stata modificata in OTA\_Shutdown insieme alle modifiche nei parametri di input.

OTA Agent Shutdown (versione 1)

OTA\_State\_t OTA\_AgentShutdown( TickType\_t xTicksToWait );

OTA Agent Shutdown (versione 3)

```
OtaState_t OTA_Shutdown( uint32_t ticksToWait, 
                           uint8_t unsubscribeFlag );
```
#### ticksToWait -

Il numero di segni di spunta da attendere affinché l'agente OTA completi il processo di spegnimento. Se questo valore è impostato a zero, la funzione tornerà immediatamente senza attendere. Lo stato attuale viene restituito al chiamante. L'agente non dorme per questo tempo, ma viene utilizzato per eseguire cicli di lavoro occupati.

Nuovo parametro di input -

Bandiera di annullamento dell'iscrizione -

Contrassegna per indicare se le operazioni di annullamento dell'iscrizione devono essere eseguite dagli argomenti del lavoro quando viene richiamato lo shutdown. Se il contrassegno è 0, le operazioni di annullamento dell'iscrizione non vengono chiamate per gli argomenti relativi al lavoro. Se la candidatura deve essere annullata dagli argomenti del lavoro, questo flag deve essere impostato su 1 quando si chiama OTA\_Shutdown.

Modifiche in cambio -

OtaState\_t -

L'enum dello stato dell'agente OTA e dei suoi membri viene rinominato. Si prega di fare riferimento a [AWS IoTOver-the-air Update v3.0.0.](https://freertos.org/Documentation/api-ref/ota-for-aws-iot-embedded-sdk/docs/doxygen/output/html/group__ota__enum__types.html#ga1cb476a5e0ee81fa486f605e64419dcc)

### OTA\_GetState

Il nome dell'API viene modificato da OTA\_AgentGetState a OTA\_GetState.

OTA Agent Shutdown (versione 1)

OTA\_State\_t OTA\_GetAgentState( void );

OTA Agent Shutdown (versione 3)

```
OtaState_t OTA_GetState( void );
```
Modifiche in cambio -

OtaState\_t -

L'enum dello stato dell'agente OTA e dei suoi membri viene rinominato. Si prega di fare riferimento a [AWS IoTOver-the-air Update v3.0.0.](https://freertos.org/Documentation/api-ref/ota-for-aws-iot-embedded-sdk/docs/doxygen/output/html/group__ota__enum__types.html#ga1cb476a5e0ee81fa486f605e64419dcc)

## OTA\_GetStatistics

Nuova API singola aggiunta per le statistiche. Sostituisce le API OTA\_GetPacketsReceived, OTA\_GetPacketsQueued, OTA\_GetPacketsProcessed, OTA\_GetPacketsDropped. Inoltre, nella versione 3 della libreria OTA, i numeri delle statistiche sono correlati solo al lavoro corrente.

Versione 1 della libreria OTA

```
uint32_t OTA_GetPacketsReceived( void );
uint32_t OTA_GetPacketsQueued( void );
uint32_t OTA_GetPacketsProcessed( void );
uint32_t OTA_GetPacketsDropped( void );
```
Versione 3 della libreria OTA

OtaErr\_t OTA\_GetStatistics( OtaAgentStatistics\_t \* pStatistics );

Statistiche -

Parametro di input/output per dati statistici come pacchetti ricevuti, scartati, messi in coda ed elaborati per il lavoro corrente.

Parametro di uscita -

Codice di errore OTA.

Esempio di utilizzo -

```
OtaAgentStatistics_t otaStatistics = { 0 };
OTA_GetStatistics( &otaStatistics );
LogInfo( ( " Received: %u Queued: %u Processed: %u Dropped: %u", 
                            otaStatistics.otaPacketsReceived, 
                            otaStatistics.otaPacketsQueued, 
                            otaStatistics.otaPacketsProcessed, 
                            otaStatistics.otaPacketsDropped ) );
```
## OTA\_ActivateNewImage

I parametri di input sono gli stessi ma il codice di errore OTA restituito viene rinominato e vengono aggiunti nuovi codici di errore nella versione 3 della libreria OTA.

#### Versione 1 della libreria OTA

```
OTA_Err_t OTA_ActivateNewImage( void );
```
Versione 3 della libreria OTA

```
OtaErr_t OTA_ActivateNewImage( void );
```
Il codice di errore OTA restituito enum viene modificato e vengono aggiunti nuovi codici di errore. Fai riferimento a [AWS IoTOver-the-air Update v3.0.0: OtaErr \\_t](https://freertos.org/Documentation/api-ref/ota-for-aws-iot-embedded-sdk/docs/doxygen/output/html/group__ota__enum__types.html#ga7ab3c74dc057383c56c6cb9aa6bf0b2d).

Esempio di utilizzo -

```
 OtaErr_t otaErr = OtaErrNone; 
 otaErr = OTA_ActivateNewImage(); 
 /* Handle error */
```
### OTA SetImageState

I parametri di input sono gli stessi e rinominati, il codice di errore OTA restituito viene rinominato e vengono aggiunti nuovi codici di errore nella versione 3 della libreria OTA.

Versione 1 della libreria OTA

```
OTA_Err_t OTA_SetImageState( OTA_ImageState_t eState );
```
Versione 3 della libreria OTA

OtaErr\_t OTA\_SetImageState( OtaImageState\_t state );

Il parametro di input viene rinominato in OtaImageState \_t. Si prega di fare riferimento a [AWS](https://freertos.org/Documentation/api-ref/ota-for-aws-iot-embedded-sdk/docs/doxygen/output/html/group__ota__enum__types.html#gad4909faa8b9c8672e7f7bef1bc6b5b84) [IoTOver-the-air Update v3.0.0](https://freertos.org/Documentation/api-ref/ota-for-aws-iot-embedded-sdk/docs/doxygen/output/html/group__ota__enum__types.html#gad4909faa8b9c8672e7f7bef1bc6b5b84).

Il codice di errore OTA restituito enum viene modificato e vengono aggiunti nuovi codici di errore. Si prega di fare riferimento a [AWS IoTOver-the-air Update v3.0.0/ OtaErr\\_t.](https://freertos.org/Documentation/api-ref/ota-for-aws-iot-embedded-sdk/docs/doxygen/output/html/group__ota__enum__types.html#ga7ab3c74dc057383c56c6cb9aa6bf0b2d)

Esempio di utilizzo -

```
 OtaErr_t otaErr = OtaErrNone; 
 otaErr = OTA_SetImageState( OtaImageStateAccepted );
```
/\* Handle error \*/

### OTA\_GetImageState

I parametri di input sono gli stessi, l'enum restituito viene rinominato nella versione 3 della libreria OTA.

Versione 1 della libreria OTA

```
OTA_ImageState_t OTA_GetImageState( void );
```
Versione 3 della libreria OTA

```
OtaImageState_t OTA_GetImageState( void );
```
L'enum restituito viene rinominato in OtaImageState \_t. Fai riferimento a [AWS IoTOver-the-air](https://freertos.org/Documentation/api-ref/ota-for-aws-iot-embedded-sdk/docs/doxygen/output/html/group__ota__enum__types.html#gad4909faa8b9c8672e7f7bef1bc6b5b84)  Update v3.0.0: OtalmageState t.

Esempio di utilizzo -

```
 OtaImageState_t imageState; 
 imageState = OTA_GetImageState();
```
### OTA\_sospendi

I parametri di input sono gli stessi, il codice di errore OTA restituito viene rinominato e vengono aggiunti nuovi codici di errore nella versione 3 della libreria OTA.

Versione 1 della libreria OTA

```
OTA_Err_t OTA_Suspend( void );
```
Versione 3 della libreria OTA

OtaErr\_t OTA\_Suspend( void );

Il codice di errore OTA restituito enum viene modificato e vengono aggiunti nuovi codici di errore. Fai riferimento a [AWS IoTOver-the-air Update v3.0.0: OtaErr \\_t](https://freertos.org/Documentation/api-ref/ota-for-aws-iot-embedded-sdk/docs/doxygen/output/html/group__ota__enum__types.html#ga7ab3c74dc057383c56c6cb9aa6bf0b2d).

Esempio di utilizzo -

```
OtaErr_t xOtaError = OtaErrUninitialized;
xOtaError = OTA_Suspend();
/* Handle error */
```
### OTA\_curriculum

Il parametro di input per la connessione viene rimosso quando la connessione viene gestita nella demo/applicazione OTA, il codice di errore OTA restituito viene rinominato e vengono aggiunti nuovi codici di errore nella versione 3 della libreria OTA.

Versione 1 della libreria OTA

OTA\_Err\_t OTA\_Resume( void \* pxConnection );

Versione 3 della libreria OTA

```
OtaErr_t OTA_Resume( void );
```
Il codice di errore OTA restituito enum viene modificato e vengono aggiunti nuovi codici di errore. Fai riferimento a [AWS IoTOver-the-air Update v3.0.0: OtaErr \\_t](https://freertos.org/Documentation/api-ref/ota-for-aws-iot-embedded-sdk/docs/doxygen/output/html/group__ota__enum__types.html#ga7ab3c74dc057383c56c6cb9aa6bf0b2d).

Esempio di utilizzo -

```
OtaErr_t xOtaError = OtaErrUninitialized;
xOtaError = OTA_Resume();
/* Handle error */
```
## OTA\_CheckForUpdate

I parametri di input sono gli stessi, il codice di errore OTA restituito viene rinominato e vengono aggiunti nuovi codici di errore nella versione 3 della libreria OTA.

Versione 1 della libreria OTA

```
OTA_Err_t OTA_CheckForUpdate( void );
```
#### Versione 3 della libreria OTA

```
OtaErr_t OTA_CheckForUpdate( void )
```
Il codice di errore OTA restituito enum viene modificato e vengono aggiunti nuovi codici di errore. Fai riferimento a AWS IoTOver-the-air Update v3.0.0: OtaErr t.

### OTA\_EventProcessingTask

Questa è una nuova API ed è il ciclo di eventi principale per gestire gli eventi per gli aggiornamenti OTA. Deve essere richiamato dal task dell'applicazione. Questo ciclo continuerà a gestire ed eseguire gli eventi ricevuti per OTA Update fino a quando questa attività non verrà terminata dall'applicazione.

Versione 3 della libreria OTA

```
void OTA_EventProcessingTask( void * pUnused );
```
Esempio per FreeRTOS -

```
/* Create FreeRTOS task*/
xTaskCreate( prvOTAAgentTask, 
               "OTA Agent Task", 
              otaexampleAGENT_TASK_STACK_SIZE, 
              NULL, 
              otaexampleAGENT_TASK_PRIORITY, 
              NULL ); 
/* Call OTA_EventProcessingTask from the task */ 
static void prvOTAAgentTask( void * pParam )
{ 
     /* Calling OTA agent task. */ 
     OTA_EventProcessingTask( pParam ); 
     LogInfo( ( "OTA Agent stopped." ) ); 
    /* Delete the task as it is no longer required. */ vTaskDelete( NULL );
}
```
Esempio per POSIX -

```
/* Create posix thread.*/
if( pthread_create( &threadHandle, NULL, otaThread, NULL ) != 0 )
{ 
     LogError( ( "Failed to create OTA thread: " 
                  ",errno=%s", 
                 strerror( errno ) ) );
    /* Handle error. */
} 
/* Call OTA_EventProcessingTask from the thread.*/ 
static void * otaThread( void * pParam )
{ 
     /* Calling OTA agent task. */ 
     OTA_EventProcessingTask( pParam ); 
     LogInfo( ( "OTA Agent stopped." ) ); 
     return NULL;
}
```
## OTA\_SignalEvent

Questa è una nuova API che aggiunge l'evento in fondo alla coda degli eventi e viene utilizzata anche dai moduli OTA interni per segnalare l'attività dell'agente.

Versione 3 della libreria OTA

```
bool OTA_SignalEvent( const OtaEventMsg_t * const pEventMsg );
```
Esempio di utilizzo -

```
OtaEventMsg_t xEventMsg = { 0 };
xEventMsg.eventId = OtaAgentEventStart;
( void ) OTA_SignalEvent( &xEventMsg );
```
## Integrazione della libreria OTA come sottomodulo nell'applicazione

Se vuoi integrare la libreria OTA nella tua applicazione puoi usare il comando git submodule. I sottomoduli Git consentono di mantenere un repository Git come sottodirectory di un altro repository Git. La versione 3 della libreria OTA è mantenuta nel repository [ota-for-aws-iot-embedded-sdk.](https://github.com/aws/ota-for-aws-iot-embedded-sdk)

```
git submodule add https://github.com/aws/ota-for-aws-iot-embedded-
sdk.git destination_folder
```
git commit -m "Added the OTA Library as submodule to the project."

git push

Per ulteriori informazioni, consulta [Integrazione dell'agente OTA nella tua applicazione nella](https://docs.aws.amazon.com/freertos/latest/userguide/integrate-ota-agent.html) Guida per l'utente di FreeRTOS.

## Riferimenti

- [OTA V1.](https://github.com/aws/amazon-freertos/tree/202012.00/libraries/freertos_plus/aws/ota)
- [OTA V3.](https://github.com/aws/ota-for-aws-iot-embedded-sdk/tree/v3.0.0)

# <span id="page-60-0"></span>Migrazione dalla versione 1 alla versione 3 per la porta OTA PAL

La libreria Over-the-air Updates ha introdotto alcune modifiche nella struttura delle cartelle e nel posizionamento delle configurazioni richieste dalla libreria e dalle applicazioni demo. Affinché le applicazioni OTA progettate per funzionare con la versione 1.2.0 possano migrare alla v3.0.0 della libreria, è necessario aggiornare le firme delle funzioni della porta PAL e includere file di configurazione aggiuntivi come descritto in questa guida alla migrazione.

## Modifiche a OTA PAL

- Il nome della directory delle porte OTA PAL è stato aggiornato daota aota pal for aws. Questa cartella deve contenere 2 file:ota\_pal.c eota\_pal.h. Il file di intestazione PAL èlibraries/freertos\_plus/aws/ota/src/aws\_iot\_ota\_pal.h stato eliminato dalla libreria OTA e deve essere definito all'interno della porta.
- I codici restituiti (OTA\_Err\_t) vengono tradotti in un enumOTAMainStatus\_t. Fai riferimento a [ota\\_platform\\_interface.h](https://github.com/aws/ota-for-aws-iot-embedded-sdk/blob/v3.0.0/source/include/ota_platform_interface.h#L68-L90) per i codici di ritorno tradotti. [Sono inoltre disponibili macro di supporto](https://github.com/aws/ota-for-aws-iot-embedded-sdk/blob/666241d0f643b07d5146a3715b649d80f8135e0b/source/include/ota_platform_interface.h#L105-L111)  [per](https://github.com/aws/ota-for-aws-iot-embedded-sdk/blob/666241d0f643b07d5146a3715b649d80f8135e0b/source/include/ota_platform_interface.h#L105-L111) combinareOtaPalMainStatus eOtaPalSubStatus codificare ed estrarreOtaMainStatus daOtaPalStatus e simili.
- Accedere al PAL
	- È stata rimossa laDEFINE\_OTA\_METHOD\_NAME macro.
	- In precedenza:OTA\_LOG\_L1( "[%s] Receive file created.\r\n", OTA\_METHOD\_NAME );.
	- Aggiornamento:LogInfo(( "Receive file created.")); utilizzareLogDebugLogWarn eLogError per il registro appropriato.
- VariabilecOTA\_JSON\_FileSignatureKey modificata inOTA\_JsonFileSignatureKey.

## Funzioni

Le firme delle funzioni sono definite inota\_pal.h e iniziano con il prefissootaPal anziché con il prefissoprvPAL.

#### **a** Note

Il nome esatto del PAL è tecnicamente aperto, ma per essere compatibile con i test di qualificazione, il nome deve essere conforme a quelli specificati di seguito.

• Versione 1:OTA\_Err\_t prvPAL\_CreateFileForRx( OTA\_FileContext\_t \* const  $*C*$  ):

```
Versione 3:OtaPalStatus_t otaPal_CreateFileForRx( OtaFileContext_t * const 
*pFileContext* );
```
Note: crea un nuovo file di ricezione per i blocchi di dati non appena arrivano.

• Versione 1:int16\_t prvPAL\_WriteBlock( OTA\_FileContext\_t \* const C, uint32\_t ulOffset, uint8\_t \* const pcData, uint32\_t ulBlockSize );

```
Versione 3:int16_t otaPal_WriteBlock( OtaFileContext_t * const 
pFileContext, uint32_t ulOffset, uint8_t * const pData, uint32_t 
ulBlockSize );
```
Note: scrivi un blocco di dati nel file specificato con l'offset specificato.

• Versione 1:OTA\_Err\_t prvPAL\_ActivateNewImage( void );

Versione 3:OtaPalStatus\_t otaPal\_ActivateNewImage( OtaFileContext\_t \* const \*pFileContext\* );

Note: attiva l'immagine MCU più recente ricevuta tramite OTA.

• Versione 1:OTA\_Err\_t prvPAL\_ResetDevice( void );

```
Versione 3:OtaPalStatus_t otaPal_ResetDevice( OtaFileContext_t * const 
*pFileContext* );
```
Note: ripristina il dispositivo.

• Versione 1:OTA\_Err\_t prvPAL\_CloseFile( OTA\_FileContext\_t \* const \*C\* );

```
Versione 3:OtaPalStatus_t otaPal_CloseFile( OtaFileContext_t * const 
*pFileContext* );
```
Note: autentica e chiude il file di ricezione sottostante nel contesto OTA specificato.

• Versione 1:OTA\_Err\_t prvPAL\_Abort( OTA\_FileContext\_t \* const \*C\* );

Versione 3:OtaPalStatus\_t otaPal\_Abort( OtaFileContext\_t \* const \*pFileContext\* );

Note: interrompi un trasferimento OTA.

• Versione 1:OTA\_Err\_t prvPAL\_SetPlatformImageState( OTA\_ImageState\_t \*eState\* );

```
Versione 3:OtaPalStatus_t otaPal_SetPlatformImageState( OtaFileContext_t * 
const pFileContext, OtaImageState_t eState );
```
Note: tentativo di impostare lo stato dell'immagine di aggiornamento OTA.

• Versione 1:OTA\_PAL\_ImageState\_t prvPAL\_GetPlatformImageState( void );

```
Versione 3:OtaPalImageState_t 
otaPal_GetPlatformImageState( OtaFileContext_t * const *pFileContext* );
```
Note: ottieni lo stato dell'immagine di aggiornamento OTA.

### Tipi di dati

• Versione 1:OTA\_PAL\_ImageState\_t

Fascicolo:aws\_iot\_ota\_agent.h

Versione 3:OtaPalImageState\_t

Fascicolo:ota\_private.h

Note: lo stato dell'immagine impostato dall'implementazione della piattaforma.

```
• Versione 1:OTA_Err_t
```
Fascicolo:aws\_iot\_ota\_agent.h

```
Versione 3:OtaErr_t OtaPalStatus_t (combination of OtaPalMainStatus_t and 
OtaPalSubStatus_t)
```
Fascicolo:ota.h,ota\_platform\_interface.h

Note: v1: queste erano macro che definivano un numero intero senza segno di 32. v3: enum specializzato che rappresenta il tipo di errore e associato a un codice di errore.

• Versione 1:0TA FileContext t

Fascicolo:aws\_iot\_ota\_agent.h

Versione 3:OtaFileContext\_t

Fascicolo:ota\_private.h

Note: v1: contiene un enum e buffer per i dati. v3: contiene variabili di lunghezza dei dati aggiuntive.

• Versione 1:OTA\_ImageState\_t

Fascicolo:aws\_iot\_ota\_agent.h

Versione 3:OtaImageState\_t

Fascicolo:ota\_private.h

Note: stati dell'immagine OTA

### Modifiche di configurazione

Il fileaws ota agent config.h è stato rinominato, il ota config.hche modifica l'inclusione delle guardie da\_AWS\_OTA\_AGENT\_CONFIG\_H\_ aOTA\_CONFIG\_H\_.

- Il fileaws\_ota\_codesigner\_certificate.h è stato eliminato.
- Incluso il nuovo stack di registrazione per stampare i messaggi di debug:

```
/**************************************************/
/******* DO NOT CHANGE the following order ********/
/**************************************************/
/* Logging related header files are required to be included in the following order: 
  * 1. Include the header file "logging_levels.h". 
  * 2. Define LIBRARY_LOG_NAME and LIBRARY_LOG_LEVEL. 
  * 3. Include the header file "logging_stack.h". 
  */
```

```
/* Include header that defines log levels. */
#include "logging_levels.h"
/* Configure name and log level for the OTA library. */
#ifndef LIBRARY_LOG_NAME 
     #define LIBRARY_LOG_NAME "OTA"
#endif
#ifndef LIBRARY_LOG_LEVEL 
     #define LIBRARY_LOG_LEVEL LOG_INFO
#endif
#include "logging_stack.h"
/************ End of logging configuration ****************/
```
• È stata aggiunta la configurazione costante:

/\*\* \* @brief Size of the file data block message (excluding the header). \*/ #define otaconfigFILE\_BLOCK\_SIZE ( 1UL << otaconfigLOG2\_FILE\_BLOCK\_SIZE )

Nuovo file: **[ota\\_demo\\_config.h](https://github.com/aws/amazon-freertos/blob/main/vendors/pc/boards/windows/aws_demos/config_files/ota_demo_config.h)**contiene le configurazioni richieste dalla demo OTA come il certificato di firma del codice e la versione dell'applicazione.

• signingcredentialSIGNING\_CERTIFICATE\_PEMche è stato definito indemos/include/ aws\_ota\_codesigner\_certificate.h è stato spostato inota\_demo\_config.h asotapalconfigCODE\_SIGNING\_CERTIFICATE ed è possibile accedervi dai file PAL come:

static const char codeSigningCertificatePEM[] = otapalconfigCODE\_SIGNING\_CERTIFICATE;

Il fileaws\_ota\_codesigner\_certificate.h è stato eliminato.

• Le macroAPP\_VERSION\_BUILDAPP\_VERSION\_MAJOR sono state aggiunte aota\_demo\_config.h.APP\_VERSION\_MINOR I vecchi file contenenti le informazioni sulla versione sono stati rimossi, ad esempiotests/include/ aws\_application\_version.hlibraries/c\_sdk/standard/common/include/ iot\_appversion32.h,demos/demo\_runner/aws\_demo\_version.c.

## Modifiche ai test OTA PAL

- Rimosso il gruppo di test «FULL\_OTA\_Agent» insieme a tutti i file correlati. Questo gruppo di test era precedentemente richiesto per la qualificazione. Questi test riguardavano la libreria OTA e non erano specifici per la porta OTA PAL. La libreria OTA ora offre una copertura completa dei test ospitata nel repository OTA, quindi questo gruppo di test non è più necessario.
- Sono stati rimossi i gruppi di test «Full\_OTA\_CBOR» e «Quarantine\_OTA\_CBOR» e tutti i file correlati. Questi test non facevano parte dei test di qualificazione. Le funzionalità trattate da questi test vengono ora testate nel repository OTA.
- Ho spostato i file di test dalla directory della libreria allatests/integration tests/ota pal directory.
- Aggiornati i test di qualificazione OTA PAL per utilizzare la v3.0.0 dell'API della libreria OTA.
- Aggiornato il modo in cui i test OTA PAL accedono al certificato di firma del codice per i test. In precedenza esisteva un file di intestazione dedicato per la credenziale di firma del codice. Questo non è più il caso della nuova versione della libreria. Il codice di test prevede che questa variabile sia definita inota pal.c. Il valore viene assegnato a una macro definita nel file di configurazione OTA specifico della piattaforma.

## Lista di controllo

Utilizza questa lista di controllo per assicurarti di seguire i passaggi necessari per la migrazione:

- Aggiorna il nome della cartella della porta ota pal daota aota\_pal\_for\_aws.
- Aggiungi il fileota\_pal.h con le funzioni sopra menzionate. Per unota\_pal.h file di esempio, vedere [GitHub.](https://github.com/aws/amazon-freertos/blob/main/vendors/pc/boards/windows/ports/ota_pal_for_aws/ota_pal.h)
- Aggiungi i file di configurazione:
	- Cambia il nome del file daaws\_ota\_agent\_config.h a (o crea)ota\_config.h.
		- Aggiunta:

otaconfigFILE\_BLOCK\_SIZE ( 1UL << otaconfigLOG2\_FILE\_BLOCK\_SIZE )

• Includi:

#include "ota\_demo\_config.h"

- Copia i file di cui sopra nellaaws test config cartella e sostituisci qualsiasi inclusioneota\_demo\_config.h conaws\_test\_ota\_config.h.
- Aggiungi unota\_demo\_config.h file.
- Aggiungi unaws\_test\_ota\_config.h file.
- Apportare le modifiche sequenti a ota pal.c:
	- Aggiorna gli include con i nomi dei file della libreria OTA più recenti.
	- Rimuovere la macro DEFINE\_OTA\_METHOD\_NAME.
	- Aggiorna le firme delle funzioni OTA PAL.
	- Aggiorna il nome della variabile di contesto del file daC apFileContext.
	- Aggiorna laOTA\_FileContext\_t struttura e tutte le variabili correlate.
	- AggiornacOTA\_JSON\_FileSignatureKey aOTA\_JsonFileSignatureKey.
	- Aggiorna iOta\_ImageState\_t tipiOTA\_PAL\_ImageState\_t e.
	- Aggiorna il tipo e i valori dell'errore.
	- Aggiorna le macro di stampa per utilizzare lo stack di registrazione.
	- AggiornasigningcredentialSIGNING\_CERTIFICATE\_PEM il futurootapalconfigCODE\_SIGNING\_CERTIFICATE.
	- Commenti sull'aggiornamentootaPal\_CheckFileSignature e sulleotaPal\_ReadAndAssumeCertificate funzioni.
- Aggiorna il [CMakeLists.txt](https://github.com/aws/amazon-freertos/pull/3208/commits/432e13fcb8dfbfeb6de25110a3d2ea14ccaf1b9a)file.
- Aggiorna i progetti IDE.

# Cronologia dei documenti

La seguente tabella riporta i vari rilasci della Guida al porting di FreeRTOS e della Guida al Qualificazione di FreeRTOS.

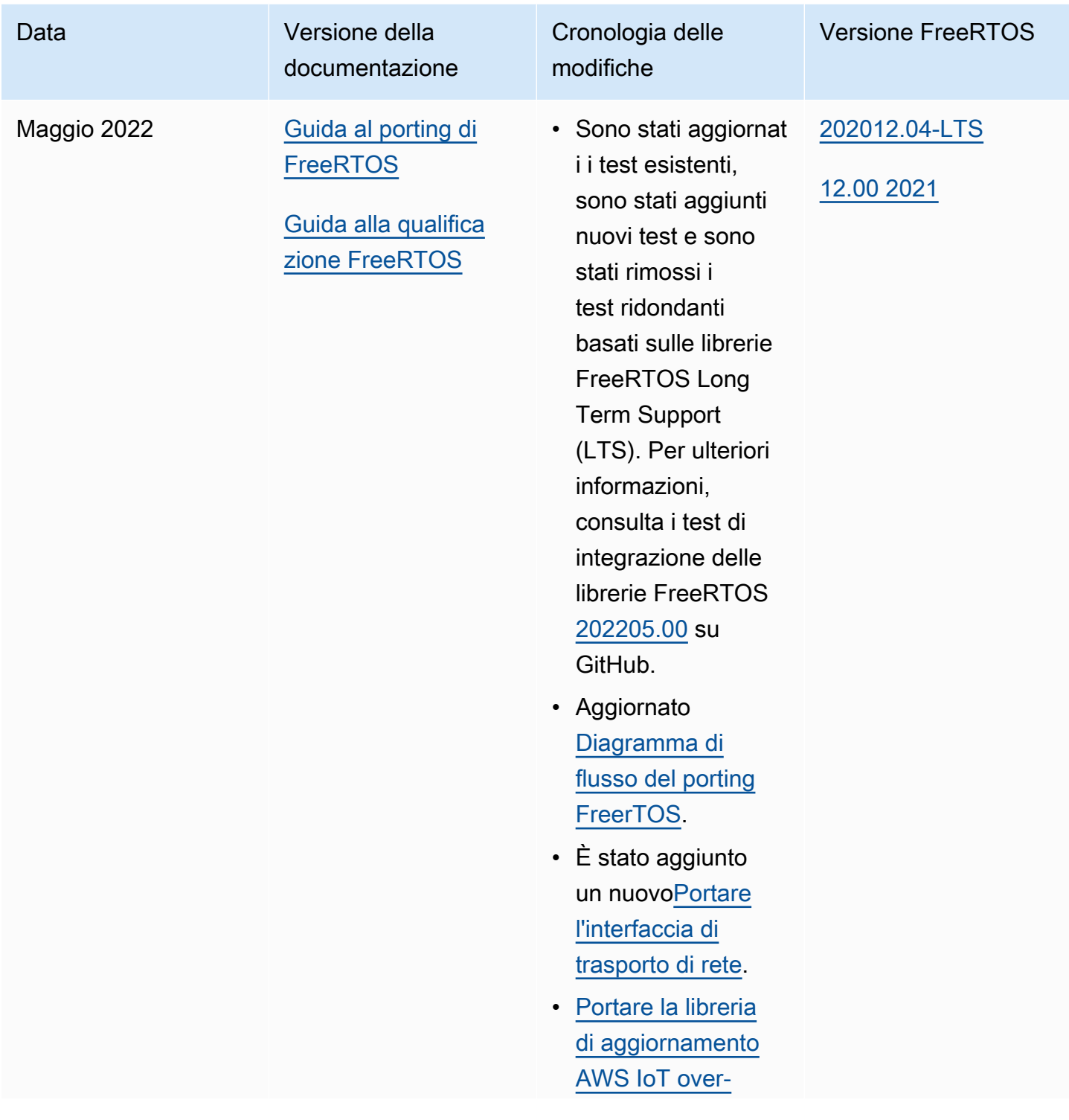

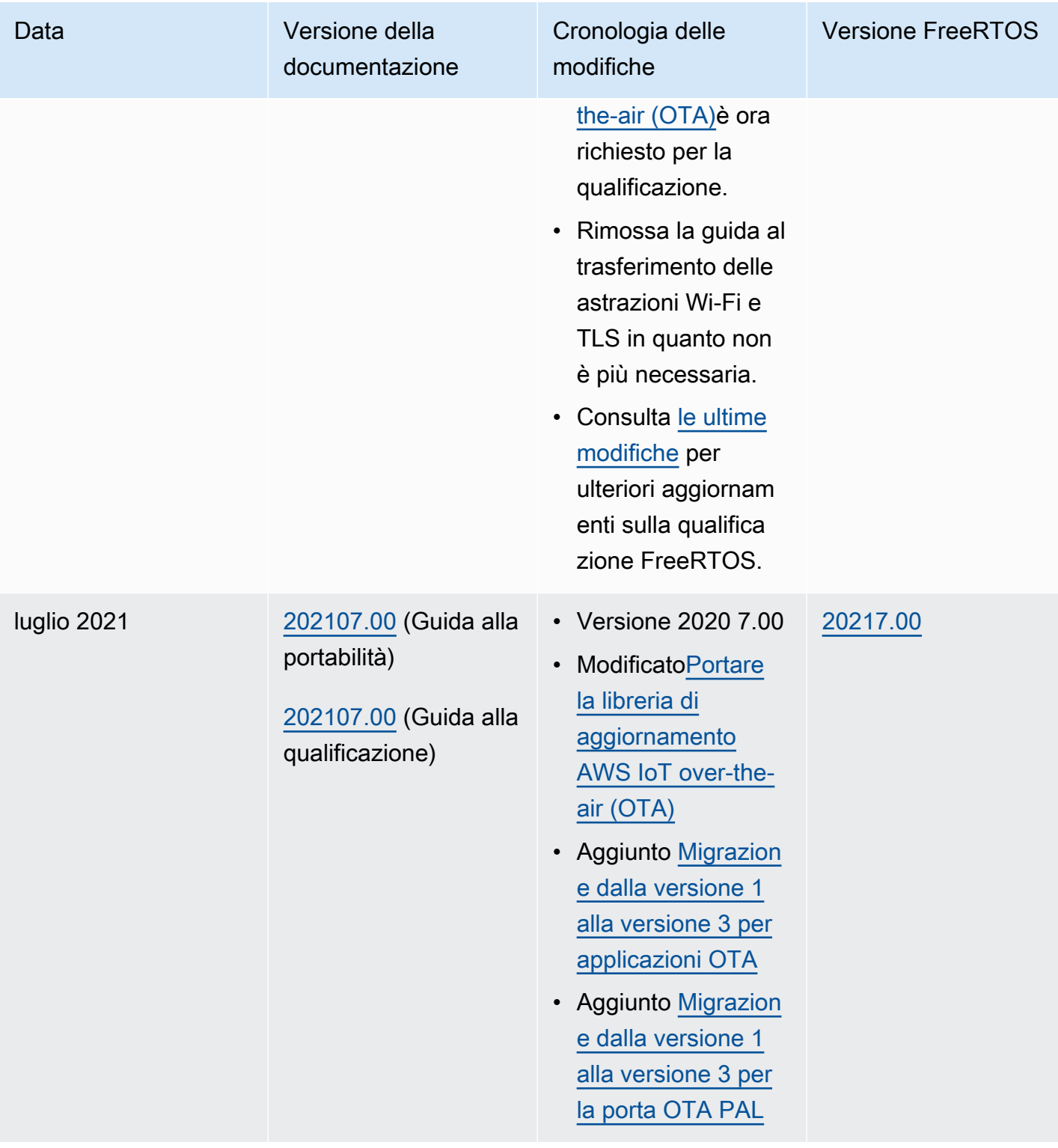

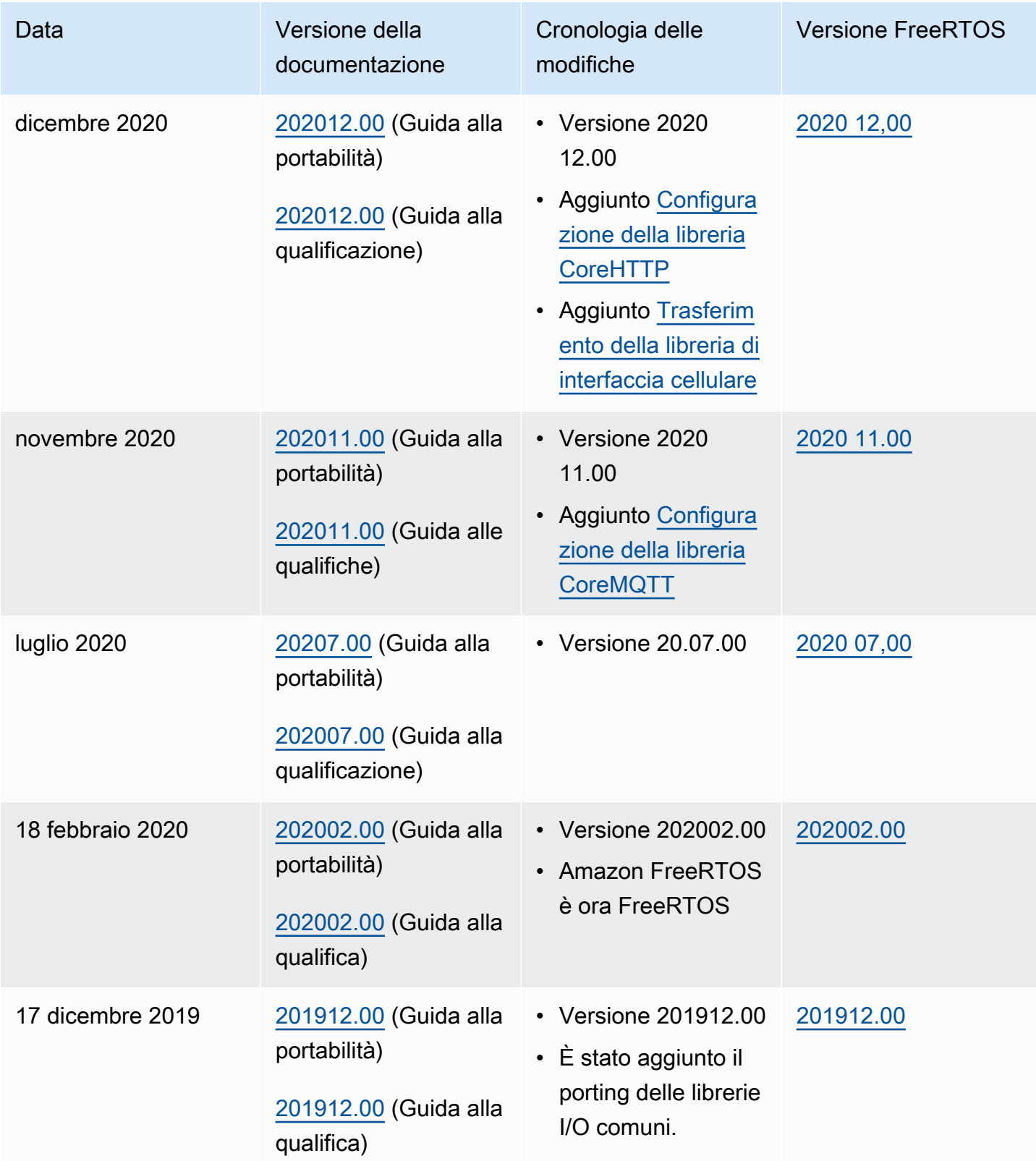

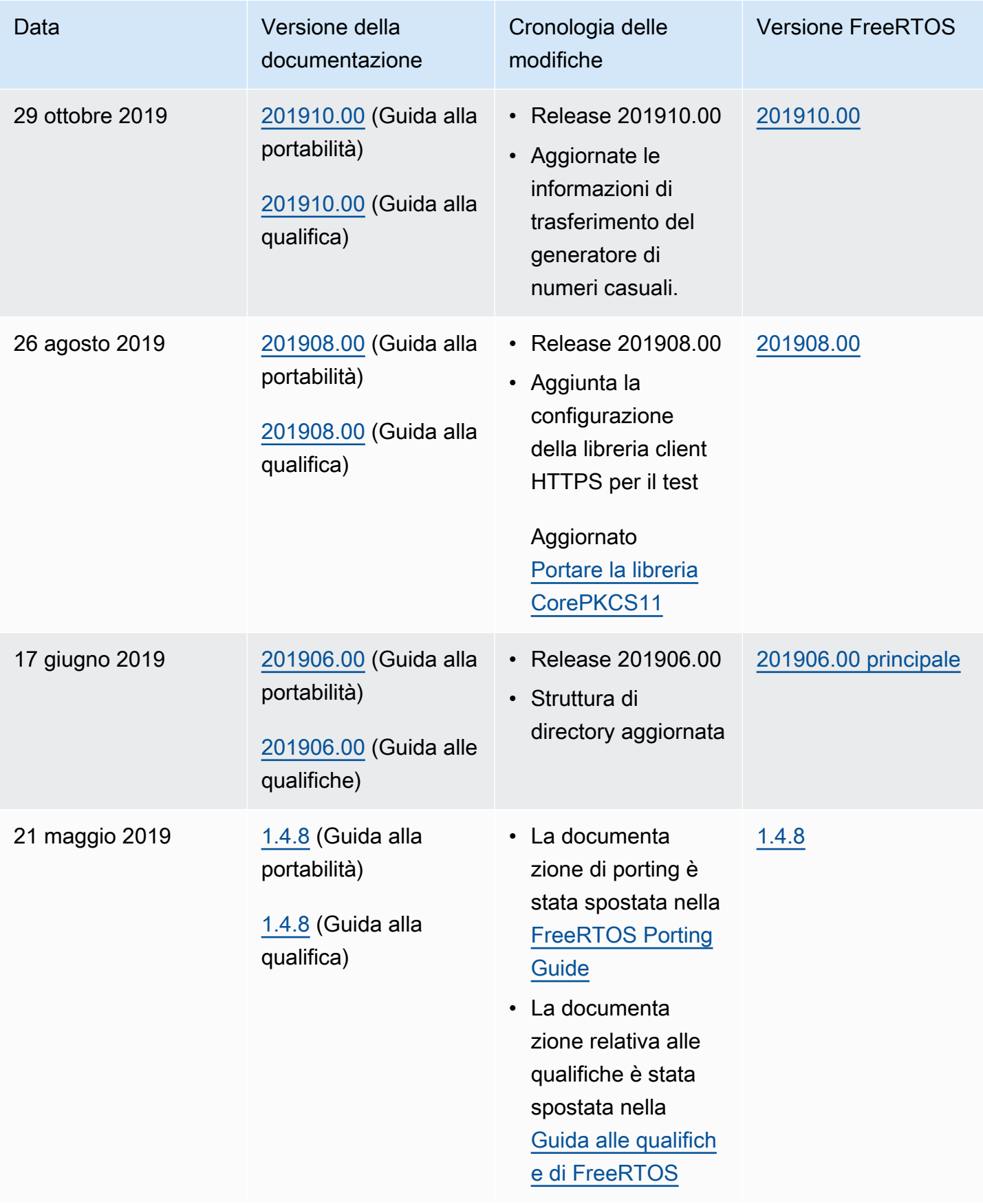

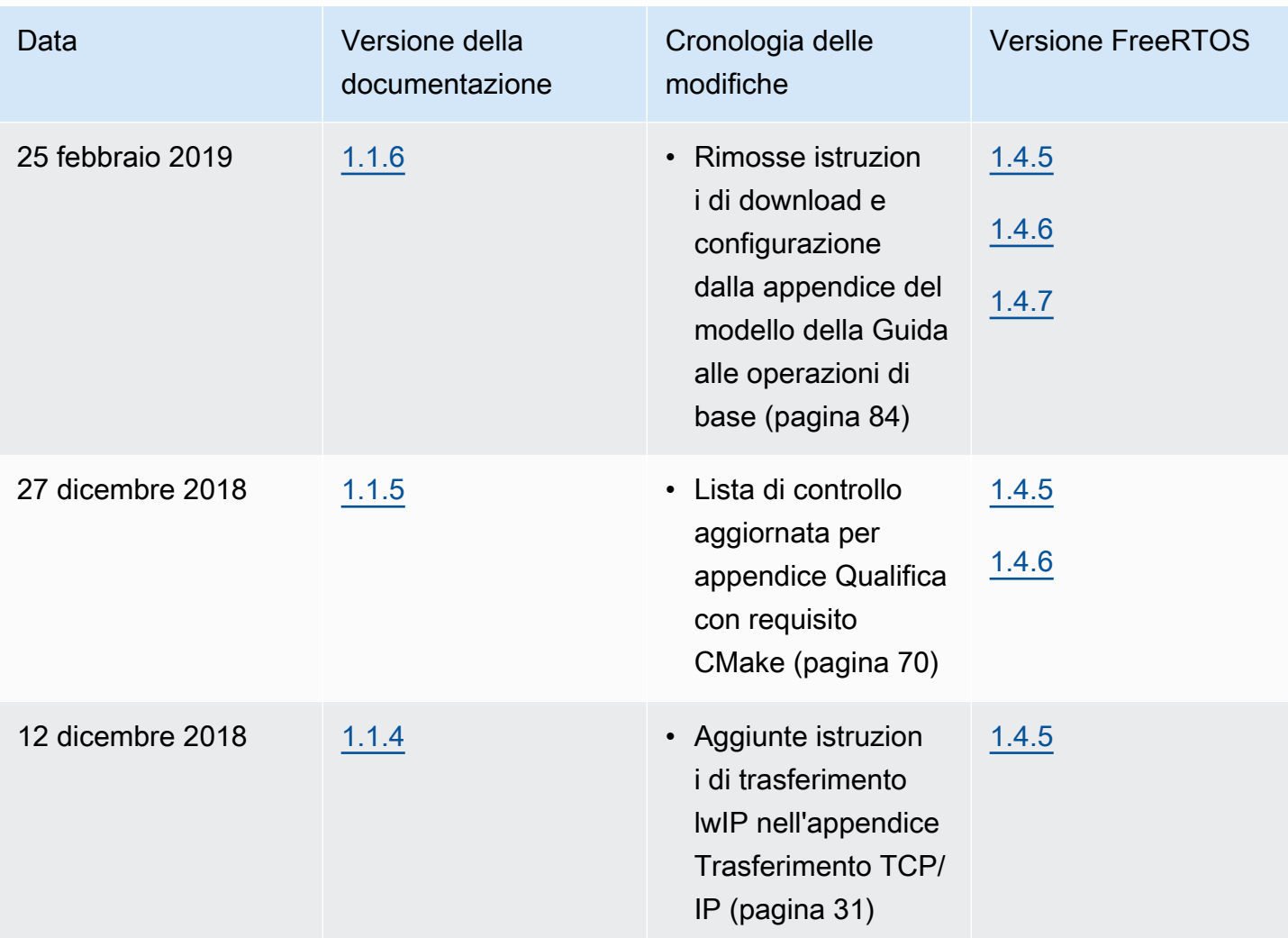
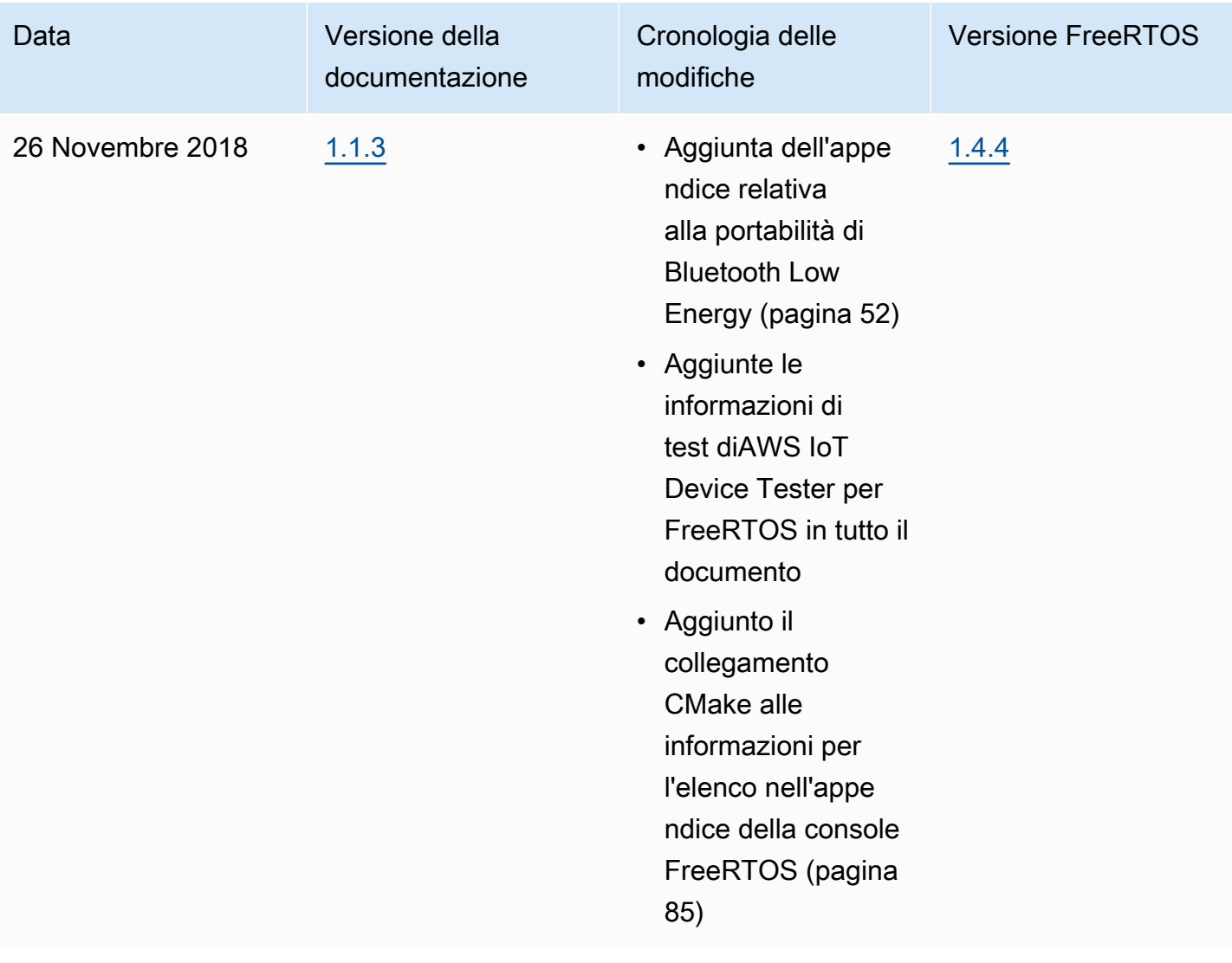

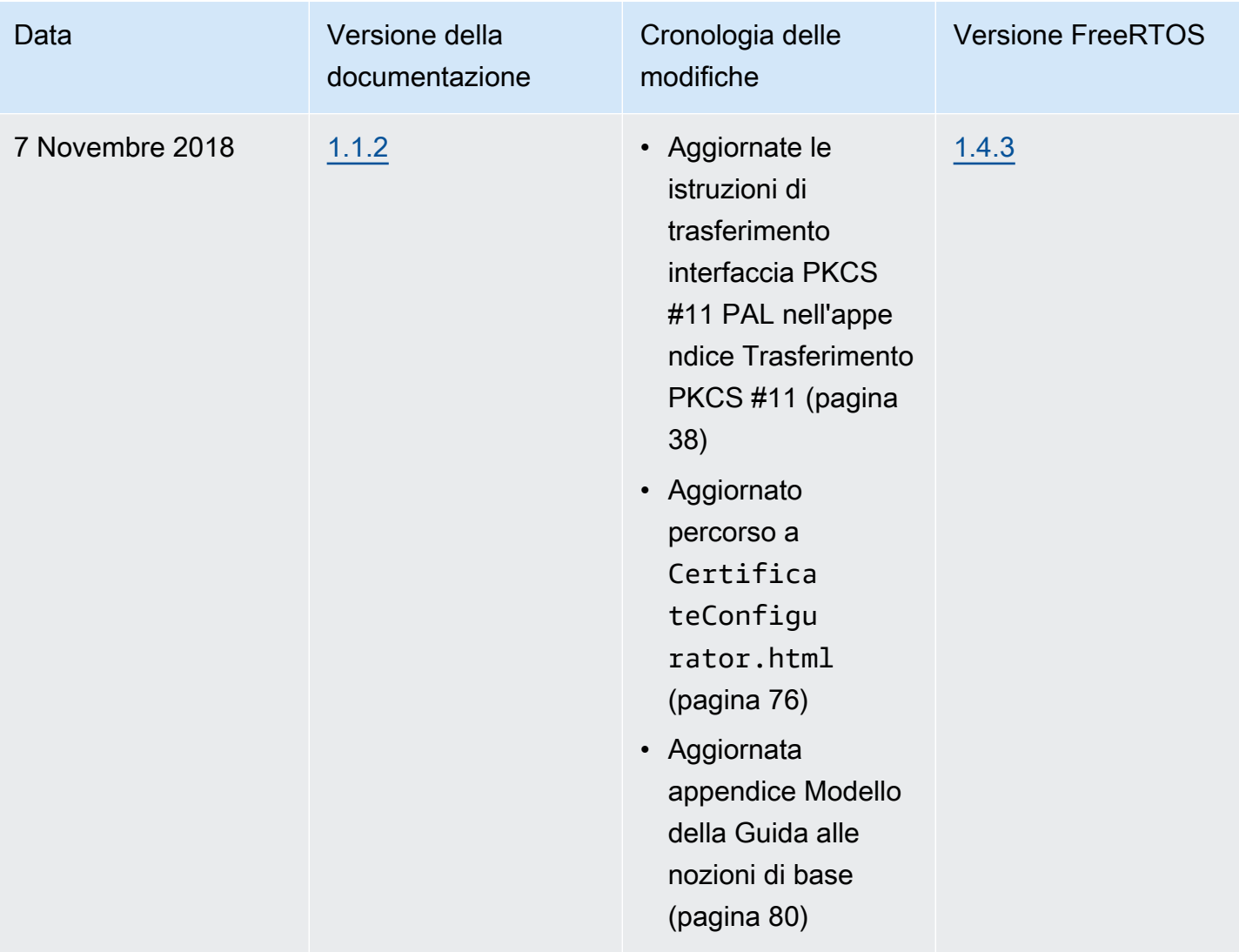

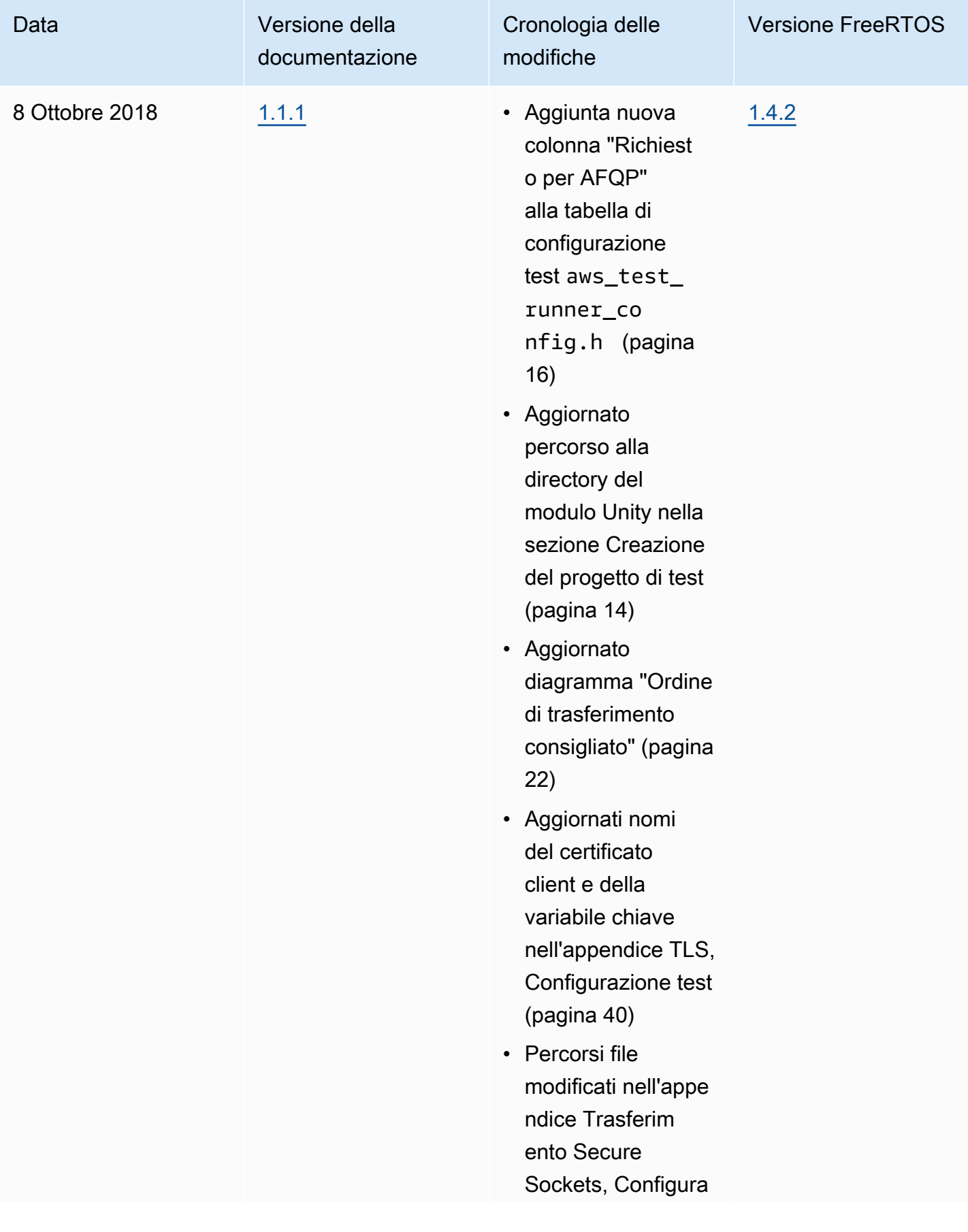

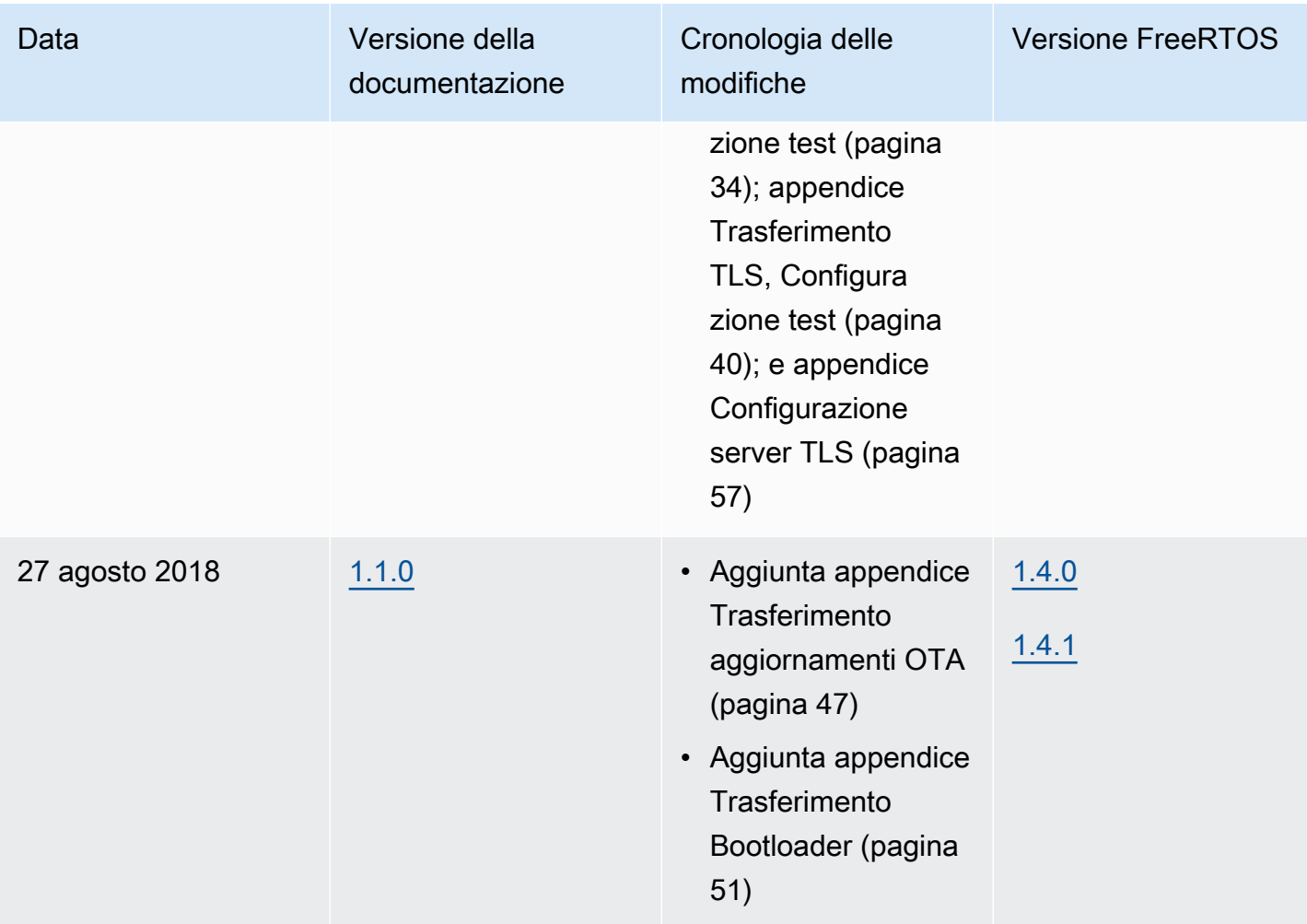

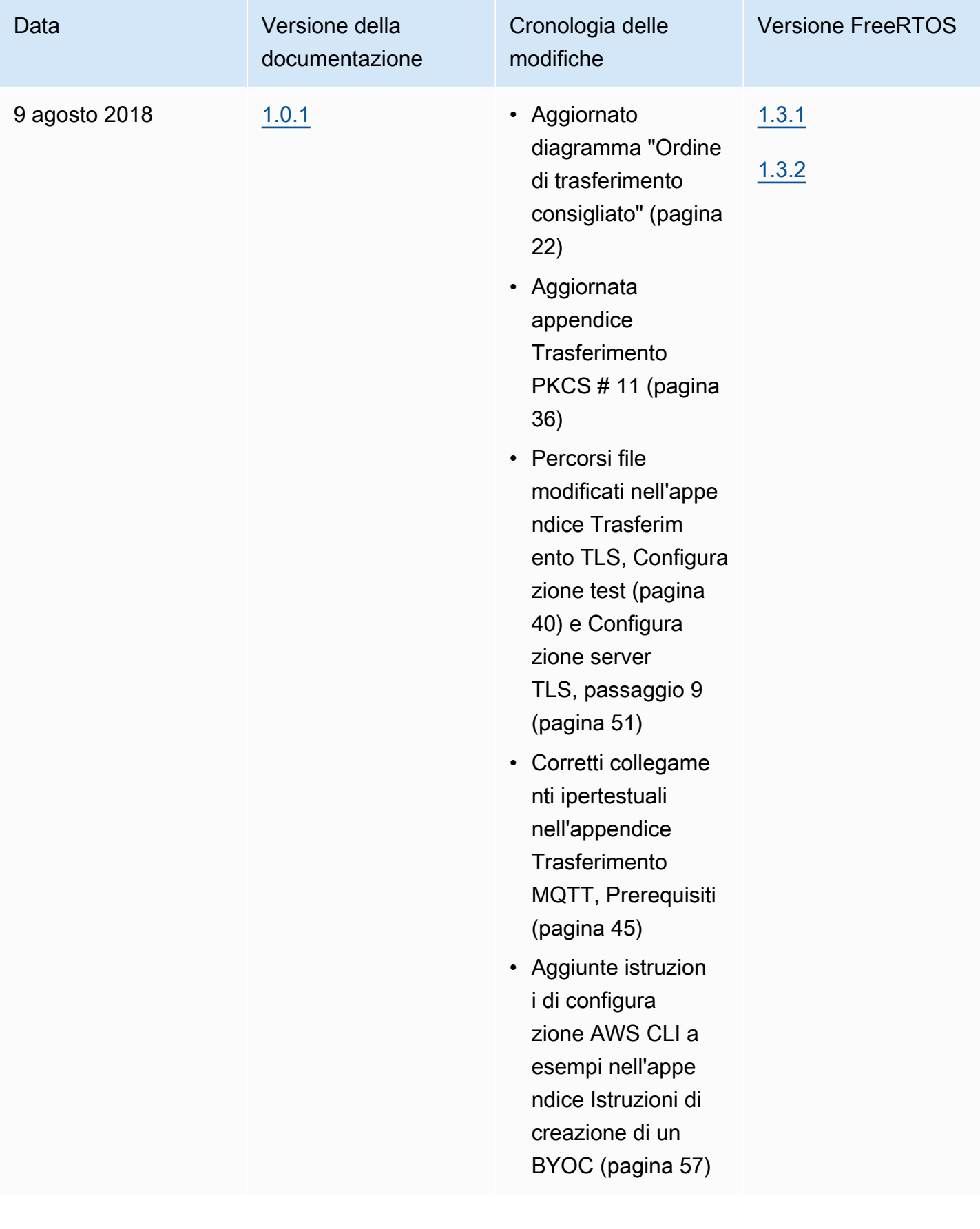

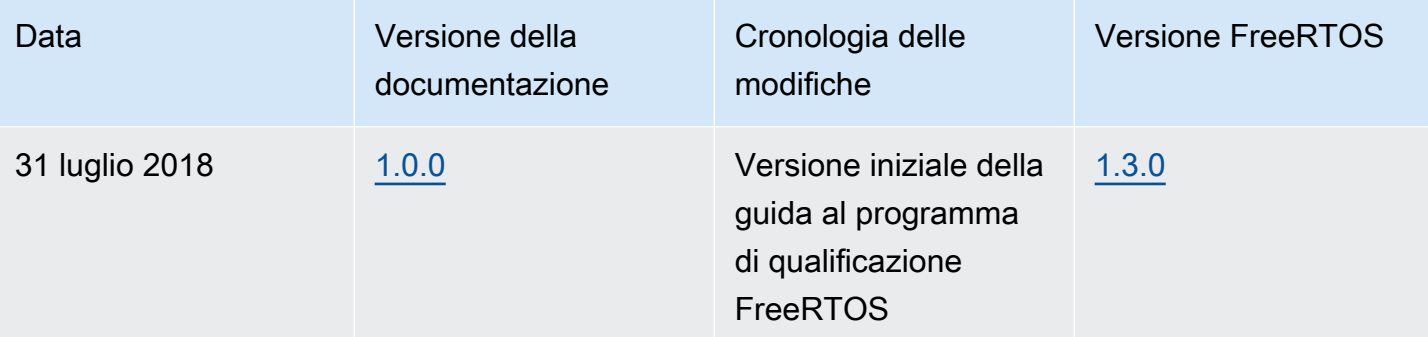

Le traduzioni sono generate tramite traduzione automatica. In caso di conflitto tra il contenuto di una traduzione e la versione originale in Inglese, quest'ultima prevarrà.